### 1. Introdução

O Sistema Informatizado de Gestão Arquivística de Documentos – SIGAD é a ferramenta de software utilizada pelo Senado Federal para gerir o ciclo de vida dos documentos e processos administrativos da Casa.

Por meio dele, é possível controlar a criação, tramite e destinação final de todos os documentos e processos que suportam a atividade administrativa do Senado, garantindo que estes cumpram seus papéis administrativos no arcabouço organizacional desta Casa Legislativa.

Por esse motivo, o SIGAD é um dos sistemas mais utilizados pelos servidores e colaboradores do Senado que tem o software como umas das principais ferramentas diárias de trabalho.

Diariamente, entre documentos e processos, são cadastrados/inseridos pelos usuários no SIGAD em torno de 1000 registros novos, sendo em sua maioria, registros natos-digitais.

Ocorre que para além de ser um sistema que controla o cadastro e o trâmite de documentos e processos físicos e digitais, o SIGAD, como o próprio nome sugere, implementa métodos arquivísticos de tratamento documental, para garantir, entre outros aspectos, a autenticidade, a confiabilidade, a segurança e acesso aos documentos e processos nele mantidos.

Portanto, o SIGAD é uma ferramenta de complexidade razoável que implementa diversas funcionalidades justificadas pelo próprio fazer arquivístico e seus instrumentos básicos de gestão como Plano de Classificação e Documentos, Tabela de Temporalidade Documental, Manuais de Gestão de Documentos, além de requisitos legais de acesso e segurança da informação.

Por esse motivo, tais funcionalidades exigem dos usuários conhecimentos do campo da Arquivologia e Gestão de Documentos muitas vezes inconvenientes ou de uma complexidade que, muitas das vezes, induzem ao erro ou desestimulam a operação correta do software no dia a dia.

Um caso concreto deste comportamento é a funcionalidade de cadastro de documentos e processos, que como exposto acima, possui um volume diário expressivo (em torno de 1000 novos cadastros diários).

De maneira correta, o sistema exige dos usuários o preenchimento de diversos campos que tem ligação direta com o fazer arquivístico, mas não condiz com o conhecimento prévio da maioria dos usuários, o que torna a operação lenta em alguns casos, e mais do que isso, resulta num preenchimento incompleto, incorreto e custoso.

Na outra ponta do processo gestão de documentos e informações suportado pelo SIGAD, está a necessidade de recuperar os documentos e informações cadastrados.

Atualmente, esta tarefa é igualmente custosa para os usuários do software, que enfrentam diversas dificuldades para recuperar documentos que seguramente foram cadastrados na ferramenta e estão na base do sistema, mas que o sistema tem dificuldades de recupera-los, pois, seu módulo de pesquisa está muito aquém de apresentar um desempenho satisfatório, forçando os usuários a buscarem alternativas fora do sistema para garantir que documentos e processos de seu interesse não se perderão.

Portanto, esses problemas postos, tanto na hora de cadastrar novos documentos, como posteriormente, na busca destas informações, justificam uma intervenção no sentido de procurar soluções para que o problema identificado seja corrigido de modo que estas duas funcionalidades básicas de sistema de gestão de documentos – cadastro e pesquisa – não sejam fatores de dificuldade ou preocupação para a Casa no uso da ferramenta SIGAD, pois como dito acima, este é um dos principais instrumentos de gestão administrativa do Senado Federal.

A seguir, detalharemos os problemas identificados nas duas funcionalidades citada: cadastro e pesquisa.

### **2. O Problema de Cadastro de Documentos no SIGAD**

O cadastro de documentos no SIGAD é uma das funcionalidades mais importantes do sistema, pois a partir dele é possível iniciar a efetiva gestão dos registros produzidos.

O cadastro é composto por um conjunto de metadados (campos) onde são inseridas informações relativas ao documento produzido e seu contexto de produção, somados à imagem do documento propriamente dito. Em documentos físicos, esta imagem corresponde a uma cópia digitalizada do documento original físico. Em documentos nato-digitais, esta imagem corresponde ao próprio documento original.

Atualmente, para o usuário, fica a tarefa de gerar uma imagem com extensão .pdf para ser anexada ao conjunto de metadados, cujo usuário precisa, obrigatoriamente, preencher com os respectivos dados referentes ao documento alvo do cadastro. A partir daí, é possível gerir aquele recém-criado registro através das outras funcionalidades disponíveis no sistema.

Ocorre que a operação de preenchimento de metadados possui particularidades que tem causado problemas para a gestão desses ativos informacionais.

Para explicitar melhor o problema, podemos dividi-lo em duas instâncias:

- 1. O problema do preenchimento dos **metadados gerais do documento**
- 2. O problema do preenchimento do metadado específico de **classificação arquivística**.

### **2.1.Os metadados gerais do documento.**

Os metadados gerais do documento tem por objetivo descrever o registro para identifica-lo de forma estruturada, de modo que estas informações possibilitem situar o respectivo registro no conjunto de documentos produzidos/recebidos pelo Senado Federal e habilitem a recuperação deste no futuro.

São informações geralmente constantes no próprio conteúdo do documento a ser cadastrado.

Tais campos podem ser preenchidos livremente ou ter uma lista de opções préestabelecidas (vocabulário controlado) para o usuário selecionar de acordo com seu entendimento do conteúdo e forma do documento.

No SIGAD, os metadados gerais do documento são:

**Espécie/formato**: Campo de vocabulário controlado.

A indicação da espécie/formato está contida, geralmente, na parte superior do documento e antes da indicação de destinatário e assunto/conteúdo do documento, trazendo, em sua maioria, o nome da espécie explicitamente no texto do documento.

A seguir, exemplos de documentos com a indicação da espécie documental no próprio texto.

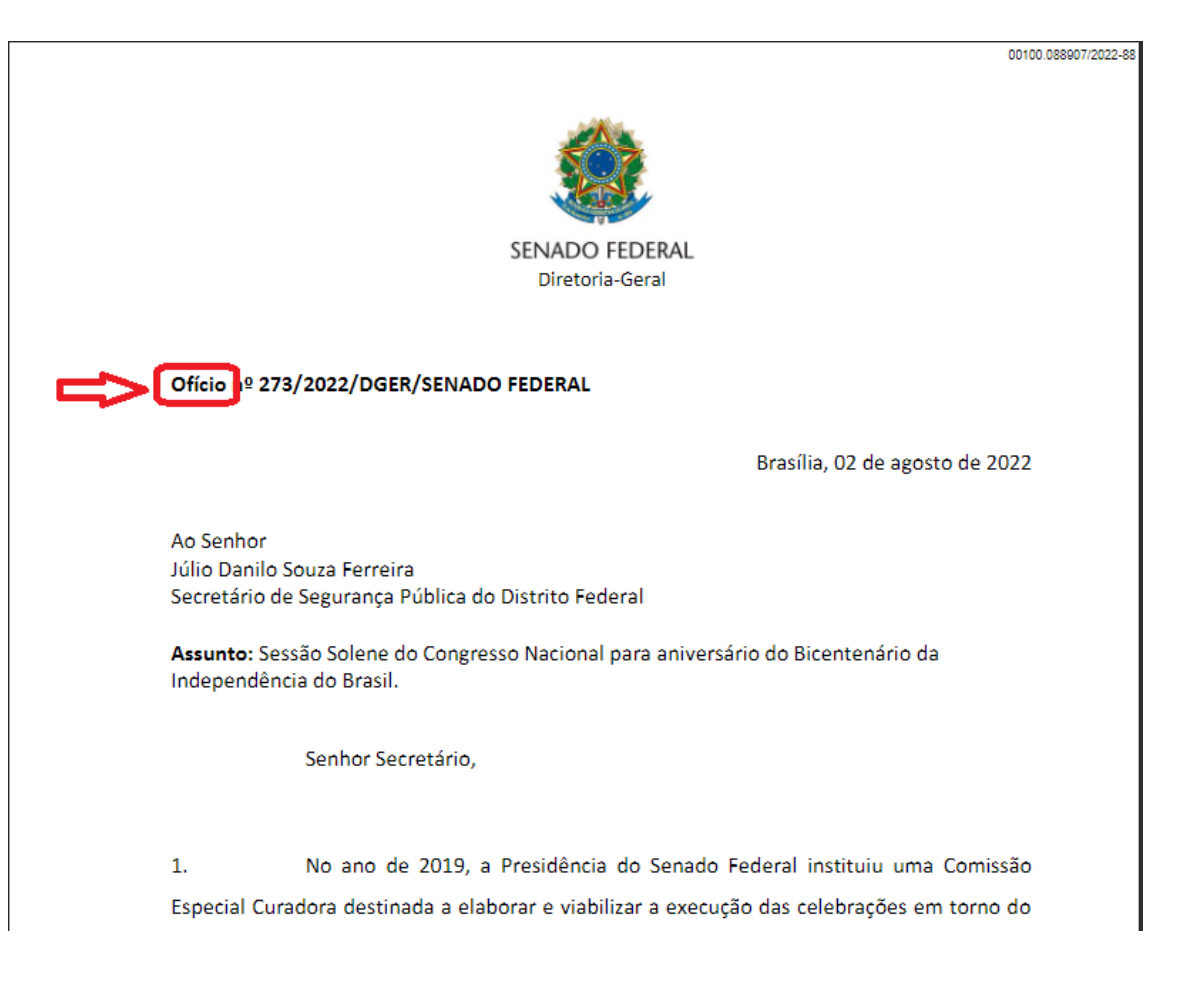

00100.055505/2022-05

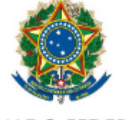

**SENADO FEDERAL** SECRETARIA DE PATRIMÔNIO Coordenação de Administração de Residências Oficiais do Senado Federal

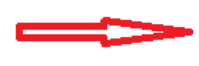

**TERMO DE REFERÊNCIA** 

### 1. OBJETO

1.1. O objeto do presente Termo de Referência é a prestação de serviços continuados de agente de portaria nas dependências dos Blocos "C", "G" (edificação conjugada) e "D" da SQS 309 (residências oficiais) do Senado Federal, pelo período de 12 (doze) meses consecutivos, conforme condições e exigências estabelecidas neste instrumento.

## 2. JUSTIFICATIVA PARA A CONTRATAÇÃO

2.1. A contratação do objeto do presente Termo de Referência, visa substituir o Contrato nº 0081/2020, firmado com a empresa J MACEDO PEREIRA - ME, relativo à prestação de serviço de portaria, que envolve basicamente as atividades de recepção e triagem de pessoas/cargas (correspondências) nas referidas unidades residenciais do Senado Federal.

2.2. A prestação dos serviços de portaria tem como premissa, complementar a melhoria no atendimento dos acessos nas dependências das unidades funcionais, com vista ao aperfeiçoamento do controle e .<br>Margaret en 1950 de l'Arrive de la concerte la faita d'arrive de l'Arrive de

00100 060994/2022-1

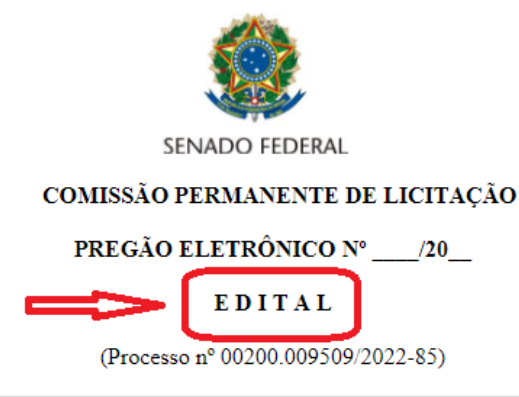

### (Contratação com utilização de DGBM - Depósitos em Garantia Bloqueados para Movimentação)

A UNIÃO, por intermédio do SENADO FEDERAL, doravante denominado SENADO, e este Pregoeiro, designado pela Portaria da Diretoria-Geral nº 1.364, de 2022, tornam pública, para conhecimento das empresas interessadas, na forma da Lei nº 10.520, de 17 de julho de 2002, do Decreto Federal nº 10.024, de 20 de setembro de 2019, bem como da Lei Complementar nº 123, de 14 de dezembro de 2006, da Lei nº 8.666, de 21 de junho de 1993, da Política de Contratações do Senado Federal estabelecida no-Anexo V da Resolução nº 13, de 2018, e do Ato da Diretoria-Geral nº 9, de 2015, e, tendo em vista o que consta do Processo nº 00200.009509/2022-85, a abertura de licitação, na modalidade PREGÃO ELETRÔNICO do tipo MENOR PREÇO GLOBAL, destinada à prestação de serviços continuados de agente de portaria nas dependências dos Blocos "C", "G" (edificação conjugada) e "D" da SQS 309 (residências oficiais) do Senado Federal.

Na data, horário e endereço eletrônico abaixo indicados, far-se-á a abertura da Sessão Pública de Barrel Etraphic and and the Charles Etraphics

Contudo, alguns documentos podem não ter a indicação da espécie no texto.

Exemplos:

Não possui indicação explicita da espécie

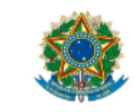

### **Espécie: FORMULÁRIO**

 $(VIA 016)$ 

SENADO FEDERAL

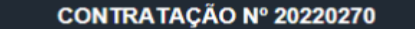

Serviços terceirizados de agentes de portaria para residências oficiais

#### **INFORMAÇÕES GERAIS:**

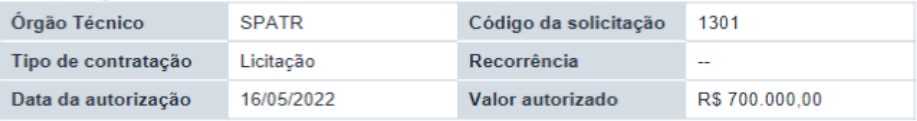

#### DESCRIÇÃO DO(S) OBJETO(S):

Prestação de serviços continuados de agente de portaria nas dependências dos Blocos "C", "G"<br>(edificação conjugada) e "D" da SQS 309 (residências oficiais) do Senado Federal, pelo período de 12 (doze) meses consecutivo.

#### PLANEJAMENTO ORÇAMENTÁRIO:

 $\overline{\mathbf{X}}$ 

00100.065028/2022-88 Não possui indicação explícita da especie **Espécie: DESPACHO** PODER LEGISLATIVO **SENADO FEDERAL** Comissão Permanente de Licitação - COPELI ANÁLISE ORIGINÁRIA DE PROCESSO E EDITAL PROCESSO Nº: 00200.009509/2022-85 OBJETO: PRESTAÇÃO DE SERVIÇOS CONTINUADOS DE AGENTE DE PORTARIA NAS DEPENDÊNCIAS DOS BLOCOS "C", "G" (EDIFICAÇÃO CONJUGADA) E "D" DA SQS 309 (RESIDÊNCIAS OFICIAIS) DO SENADO FEDERAL. **CHECK ETAPA/REQUISITOS** DOC. **Termo de Referência** 00100.055505/2022-05  $\overline{\mathbf{X}}$ N/A (O planilhamento de preços será realizado Estimativa da despesa\* posteriormente, pelo SELESC/COCVAP.  $\overline{\mathbf{X}}$ (planilhas e mapa de cotações)  $em$ \* Planilhamento a ser realizado pelo SELESC/COCVAP conformidade com o Art. 13, Parágrafo único, do ADG 9, de 2015). Análise do processo pela COCVAP 00100.055861/2022-11  $\overline{\mathbf{x}}$ 00100.052320/2022-31

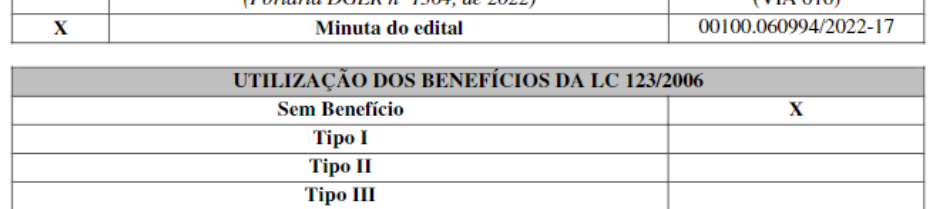

Cópia do ato de designação do Pregoeiro

 $(Dortaria DGER n^o 1364 de 2022)$ 

**Número de origem**: Campo de texto livre.

A indicação da espécie/formato está contida, geralmente, na parte superior do documento e antes da indicação de destinatário e assunto/conteúdo do documento e, na maioria das vezes, logo após a indicação da espécie do documento.

Juntamente com a espécie, o campo Número de Origem deve identificar unicamente o documento, pois traz um número sequencial seguido do ano de sua produção mais a sigla do órgão/instituição/divisão organizacional que o produziu.

A seguir, exemplos de documentos que possuem a indicação do Número de Origem no próprio texto:

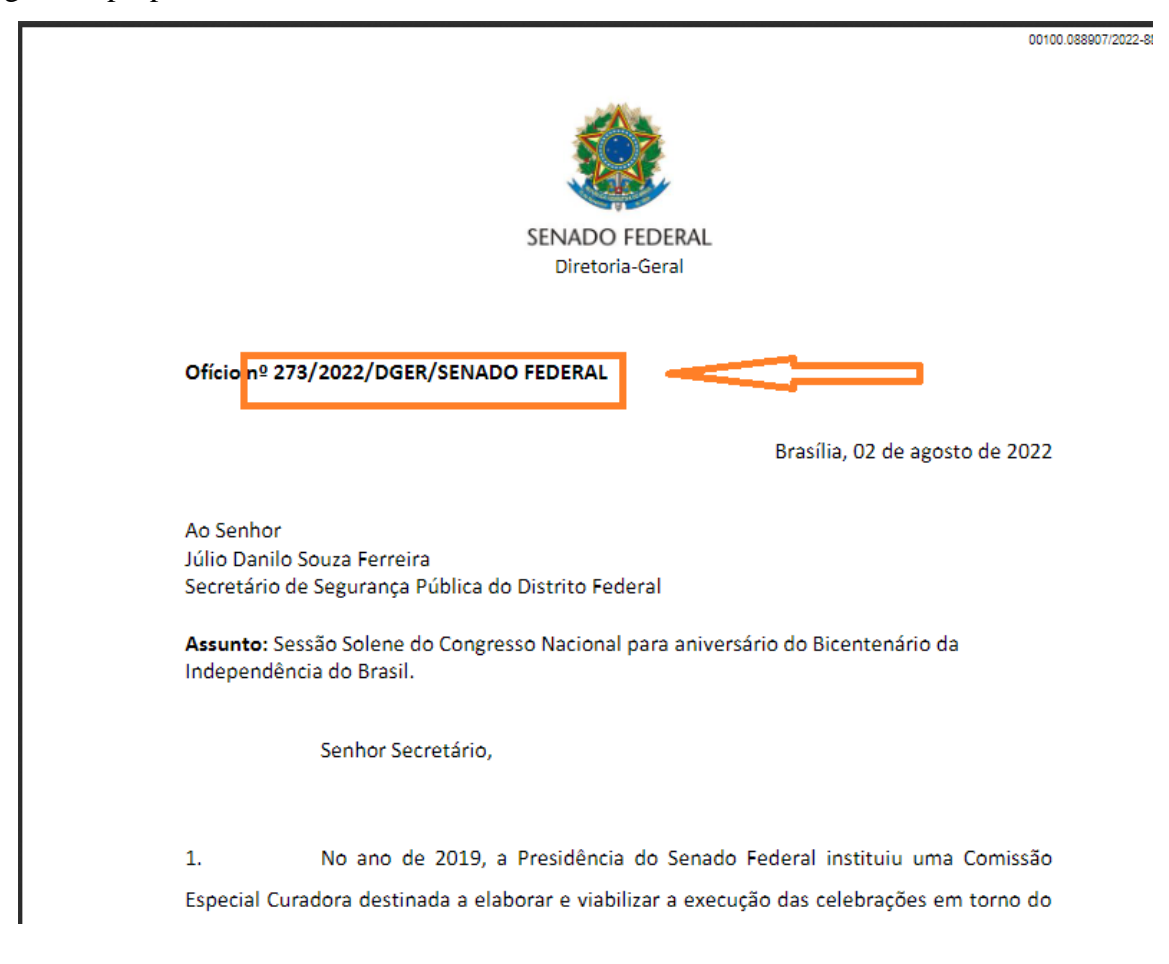

00100.035774/2022-47

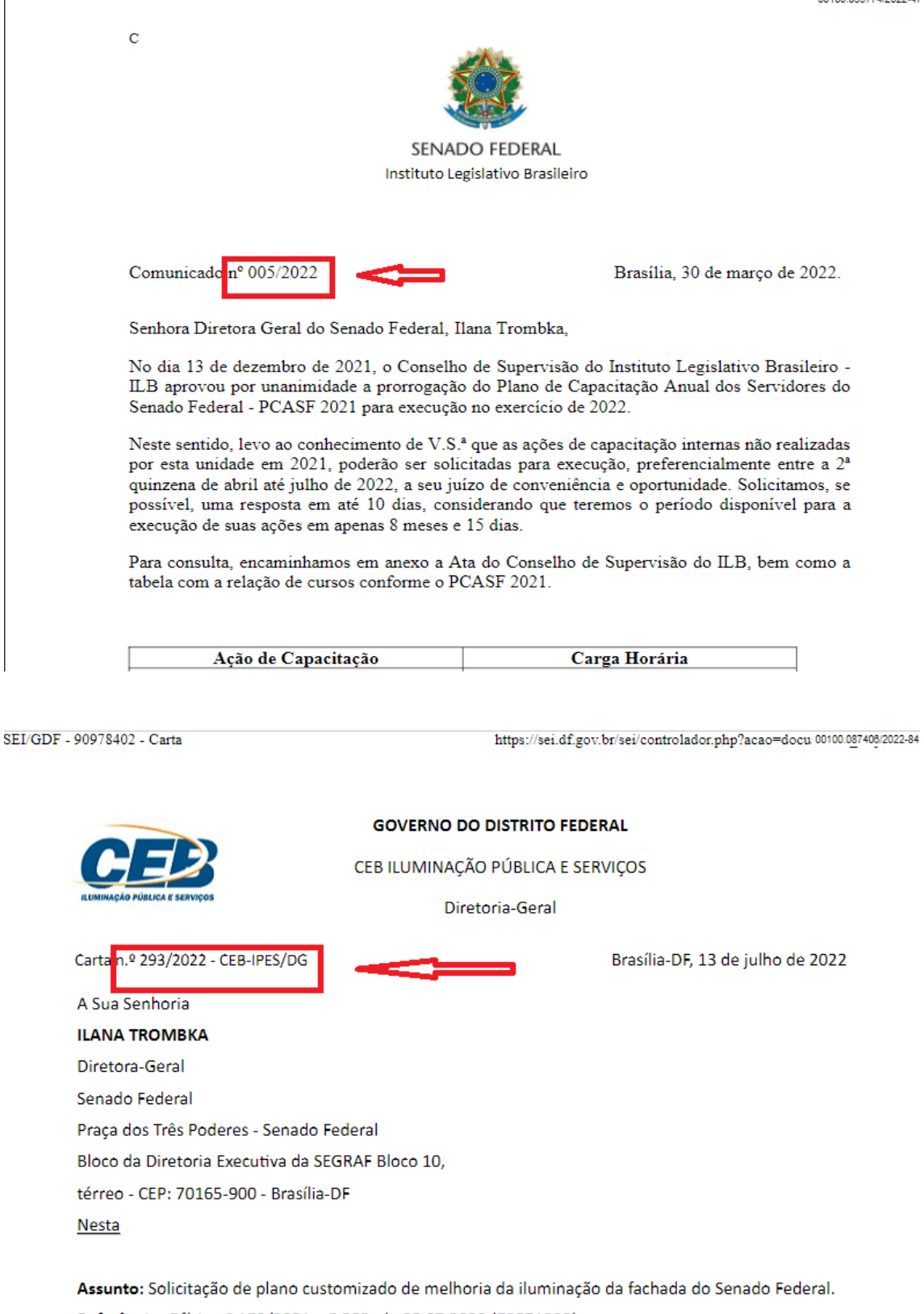

Referência: Ofício nº 179/2021 - DGER, de 05.07.2022 (72571329).

Sra, Diretora - Geral.

Em atenção ao Ofício nº 179/2021 - DGER (72571329), por meio do qual Vossa

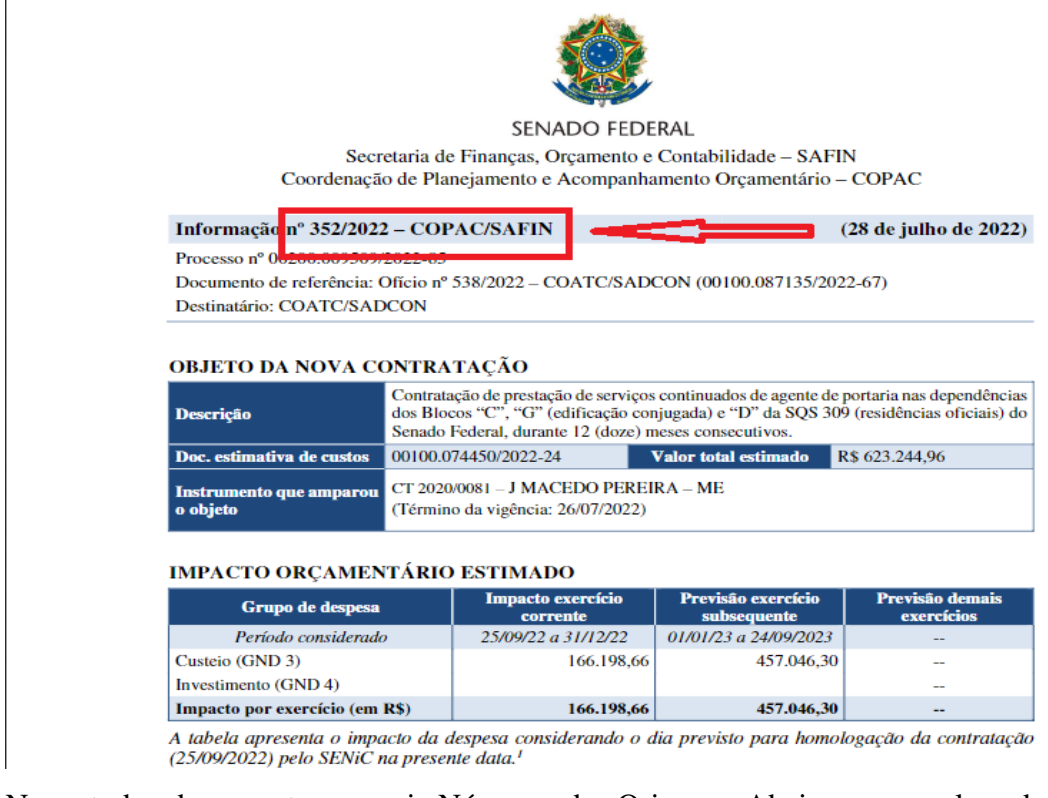

Nem todo documento possui Número de Origem. Abaixo, exemplos de documentos que não possuem Número de Origem:

## Não possui indicação de Número de Origem

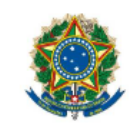

**SENADO FEDERAL** SECRETARIA DE PATRIMÔNIO Coordenação de Administração de Residências Oficiais do Senado Federal

## **TERMO DE REFERÊNCIA**

### 1. OBJETO

1.1. O objeto do presente Termo de Referência é a prestação de serviços continuados de agente de portaria nas dependências dos Blocos "C", "G" (edificação conjugada) e "D" da SQS 309 (residências oficiais) do Senado Federal, pelo período de 12 (doze) meses consecutivos, conforme condições e exigências estabelecidas neste instrumento.

### 2. JUSTIFICATIVA PARA A CONTRATAÇÃO

2.1. A contratação do objeto do presente Termo de Referência, visa substituir o Contrato nº 0081/2020, firmado com a empresa J MACEDO PEREIRA - ME, relativo à prestação de serviço de portaria, que envolve basicamente as atividades de recepção e triagem de pessoas/cargas (correspondências) nas referidas unidades residenciais do Senado Federal.

2.2. A prestação dos serviços de portaria tem como premissa, complementar a melhoria no atendimento dos acessos nas dependências das unidades funcionais, com vista ao aperfeiçoamento do controle e  $\mathbf{u}$  . The contract of the flux of the contract of the contract of the contract of the contract of the contract of the contract of the contract of the contract of the contract of the contract of the contract of the co

Não havendo número de origem, este campo deve ser preenchido com o valor S/N (sem número).

**Data do documento**: Campo de vocabulário controlado.

A indicação da data do documento está contida, geralmente, na parte superior do documento, antes da indicação de destinatário e assunto/conteúdo do documento, ou na parte inferior, após a indicação de destinatário e assunto/conteúdo do documento.

A data de produção refere-se à data em que o documento foi produzido/criado, servindo de parâmetro para o início da contagem de prazo de guarda.

Pode estar no formato apenas com números ou com números e textos indicando mês de criação. Geralmente, segue a indicação do local de produção do documento.

A seguir, exemplos de documentos com indicação da data de produção no texto:

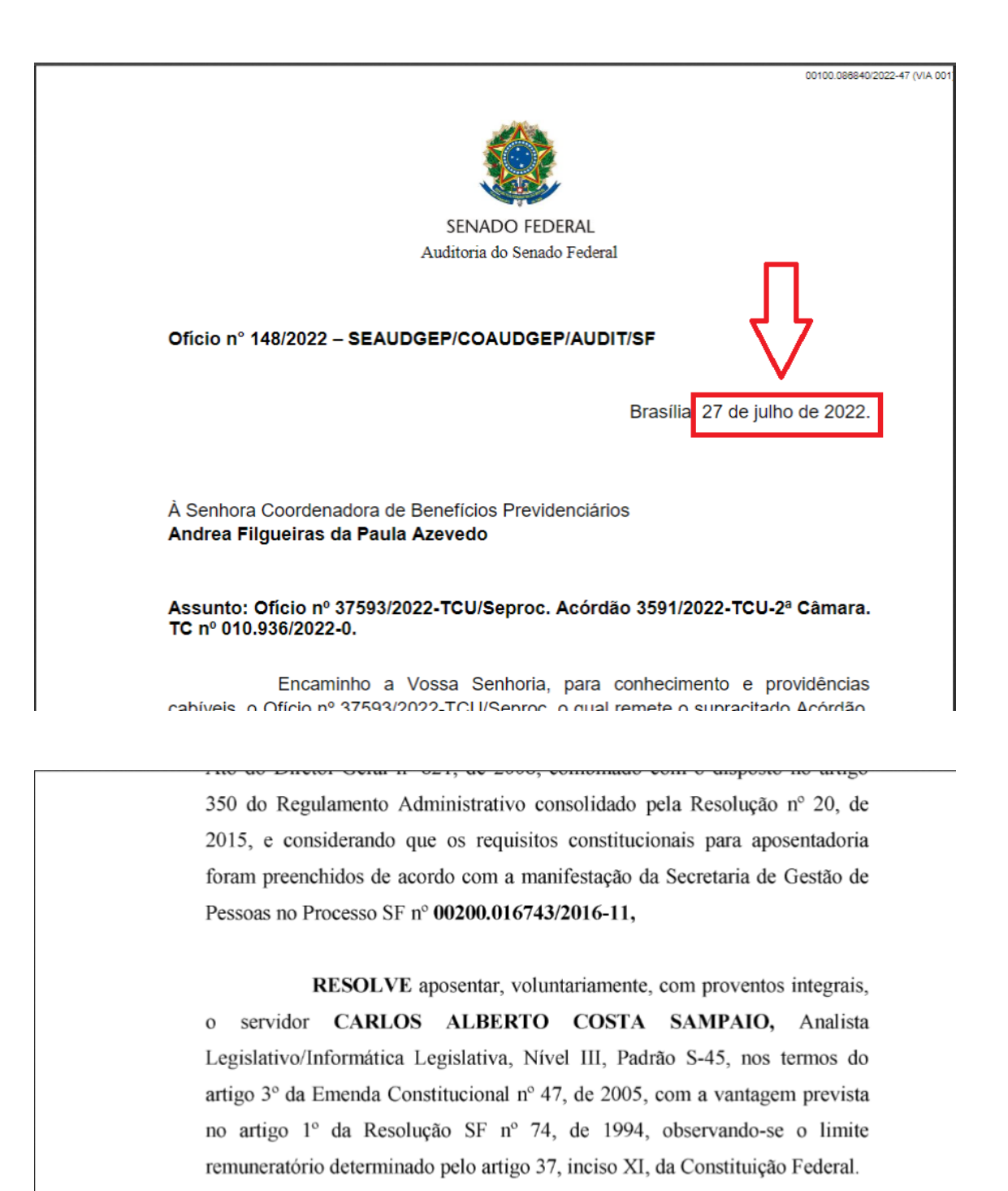

Senado Federal, 19 de dezembro de 2016.

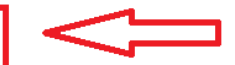

**GUSTAVO PONCE DE LEON SORIANO LAGO** Diretor-Geral Adjunto de Gestão

Alguns documentos não possuem indicação da data de produção no texto.

Exemplos:

00100.055505/2022.05

Não possui indicação da data do documento no início.

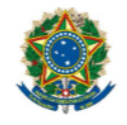

**SENADO FEDERAL** SECRETARIA DE PATRIMÔNIO Coordenação de Administração de Residências Oficiais do Senado Federal

## **TERMO DE REFERÊNCIA**

### 1. OBJETO

1.1. O objeto do presente Termo de Referência é a prestação de serviços continuados de agente de portaria nas dependências dos Blocos "C", "G" (edificação conjugada) e "D" da SQS 309 (residências oficiais) do Senado Federal, pelo período de 12 (doze) meses consecutivos, conforme condições e exigências estabelecidas neste instrumento.

### 2. JUSTIFICATIVA PARA A CONTRATAÇÃO

2.1. A contratação do objeto do presente Termo de Referência, visa substituir o Contrato nº 0081/2020, firmado com a empresa J MACEDO PEREIRA - ME, relativo à prestação de serviço de portaria, que envolve basicamente as atividades de recepção e triagem de pessoas/cargas (correspondências) nas referidas unidades residenciais do Senado Federal.

art. 215, IV do Regulamento Administrativo do Senado Federal.

14.1.1. Para exercer a fiscalização desta contratação, sugerimos que sejam designados os servidores GILSON RODRIGUES matrícula 306750 e VALDIR PEREIRA DE VASCONCELOS matrícula 47950, telefones: (9) 9380-0279/3303-5604 e (9) 9125-2032/3303-5674, como titular e substituto, respectivamente.

### 15. NÚMERO SEQUENCIAL DO PLANO DE CONTRATAÇÕES

15.1. Item no Plano de Contratações para o exercício de 2022: 20220270.

## 16. RESPONSÁVEL PELA ELABORAÇÃO DO TR

**Arilton Rodrigues Maia Auxiliar Parlamentar Pleno** 

Wilson Pereira de Carvalho Filho **Gestor NGCOT** 

Valdir Pereira de Vasconcelos Coordenador da COARO em exercício

> **Cássio Murilo Rocha** Diretor da SPATR

Não existe indicação da data do documento no final do texto.

 $\overline{21}$ 

De acordo.

De acordo.

De acordo.

**Tipo de suporte**: Campo de vocabulário controlado.

Refere-se ao suporte usado para gravação do documento, podendo ser físico ou digital.

Todos os documentos produzidos internamento no Senado Federal são de suporte digital desde 2015.

São geradas cópias digitais de todos os documentos físicos externos recebidos pelo Senado Federal.

Documento físicos devem ser cadastrados com o tipo suporte físico, enquanto documentos digitais devem ser cadastrados com o tipo de suporte digital, independente se estes são originais ou cópias.

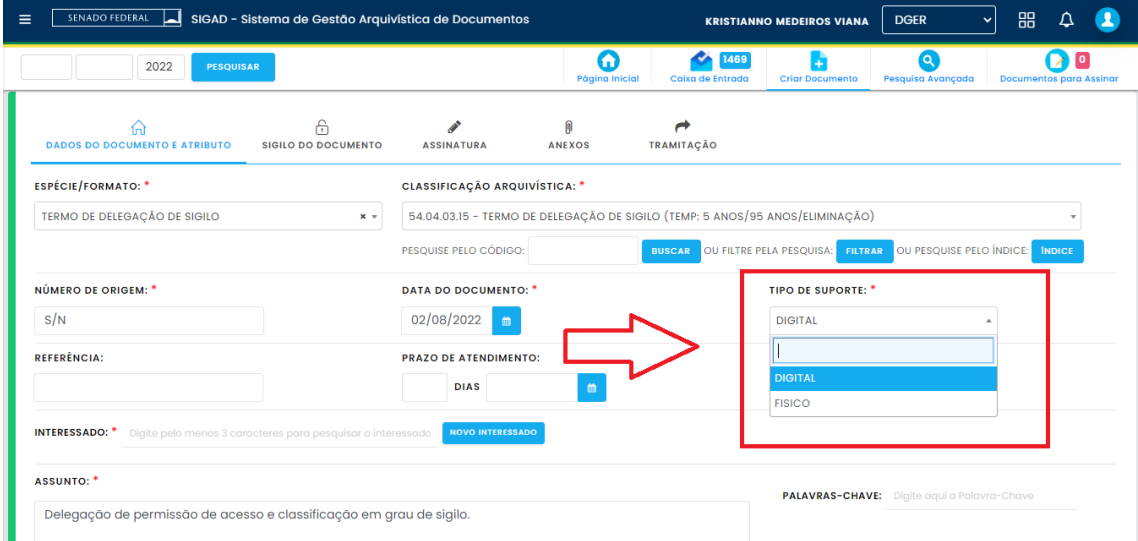

**Interessado**: Campo de vocabulário controlado.

A indicação do Interessado pode estar em qualquer parte do documento, desde o destinatário ao produtor, ou no conteúdo do documento, podendo ser uma pessoa física, jurídica, ou uma divisão organizacional.

Um documento pode ter um ou mais interessados relacionados a ele.

O Interessado é a pessoa ou órgão que será afetada pela ação que o documento registra.

Abaixo, exemplos de documentos com a indicação dos interessados no texto:

**SENADO FEDERAL** SECRETARIA DE PATRIMÔNIO - SPATR COORDENAÇÃO DE ADMINISTRAÇÃO PATRIMONIAL - COAPAT

CERTIDÃO DE REGULARIDADE PATRIMONIAL

# **NADA CONSTA**

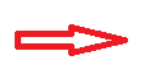

O Serviço de Inventários declara que o (a) servidor (a) CARLOS ALBERTO COSTA SAMPAIO, Matrícula 102602, não possui pendências com relação ao patrimônio pertencente ao Senado Federal.

Foi procedida a conferência das informações quantitativas e qualitativas, e concluído que o servidor (a) não possui débitos patrimoniais.

A presente certidão foi emitida nos termos da alínea "m", do Art. 2º do Ato da Comissão Diretora nº 19, de 2014 e possui validade de 90 (noventa) dias, a partir da data de emissão.

Brasília, 15 de dezembro de 2016.

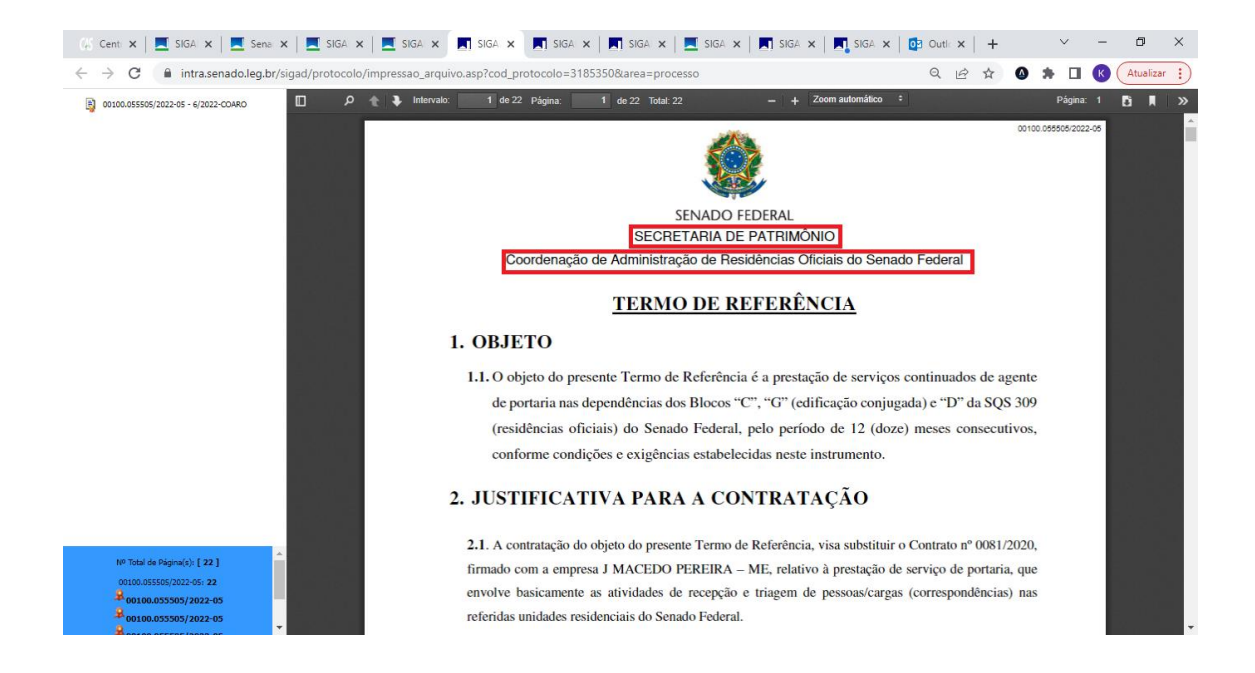

VASCONCELOS matricula 47950, telefones: (9) 9380-0279/3303-5604 e (9) 9125-2032/3303-5674, como titular e substituto, respectivamente.

# 15. NÚMERO SEQUENCIAL DO PLANO DE CONTRATAÇÕES

15.1. Item no Plano de Contratações para o exercício de 2022: 20220270.

# 16. RESPONSÁVEL PELA ELABORAÇÃO DO TR

**Arilton Rodrigues Maia** Auxiliar Parlamentar Pleno De acordo. Wilson Pereira de Carvalho Filho Gestor NGCOT De acordo. Valdir Pereira de Vasconcelos Coordenador da COARO em exercício De acordo. **Cássio Murilo Rocha** Diretor da SPATR

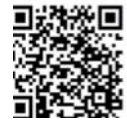

ARQUIVO ASSINADO DIGITALMENTE, CÓDIGO DE VERIFICAÇÃO: 118F8F95004527CE CONSULTE EM Hop //www.sem

 $21$ 

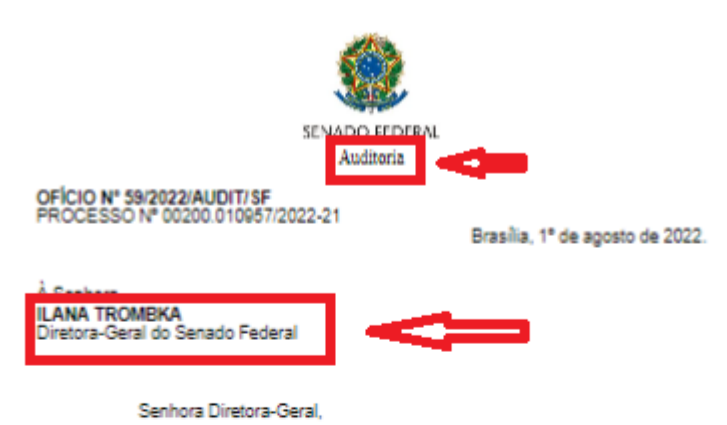

Apresento a Vossa Excelência os auditores do Senado Federal, André Luís r.<br>Soares da Paixão (matrícula nº 268590) e David Amaral Santos (matrícula nº 268802).<br>designados pelo Ato do Auditor-Geral nº 1/2022, para realizarem, sob a coordenação do segundo e a supervisão do primeiro, trabalho de Auditoria Financeira e de Conformidade nas Demonstrações Financeiras do Senado Federal, relativas ao exercício de 2022.

O objetivo do trabalho de auditoria é expressar opinião sobre se os 2. Constitutos contábeis do Senado Federal refletem, em todos os aspectos relevantes.<br>A situação patrimonial, financeira e orçamentária da Casa, em 31/12/2022, de acordo<br>com a Lei 4.320/64, a Lei de Responsábilidade Fiscal orçamentárias aplicáveis, e sobre a conformidade das transações subjacentes.

ä Solicito providenciar senha para acesso aos sistemas informatizados, caso necessário, bem como designação de pessoa qualificada para servir de contato e prestar esclarecimentos.

Solicito, ainda, a divulgação desta auditoria às áreas pertinentes da e constituito de la consegue de la consegue de la consegue de la consegue de la consegue de la consegue de la<br>La consegue de la consegue de la consegue de la consegue de la consegue de la consegue de la consegue de la co<br>L ser requisitados.

5. Por fim, informo que a Auditoria Interna do Senado Federal, por meio da<br>equipe de auditoria, encontra-se à disposição para prestar os esclarecimentos necessários

# Respeitosamente, (Assinado eletronicamente)<br>ANDRÉ LUIS SOARES DA PAIXÃO Auditor-Geral AUDITORIA Senato Padaral I Auditoria | Bloco 16 | Térres | CEP 70165-800 | Brazilla DP Telefoner und sont bondungen **ARCEN**

### **Assunto**: Campo de texto livre.

A indicação do Assunto do documento está, geralmente no conteúdo do documento.

É a razão pelo qual o documento foi produzido.

Pode estar explicito no documento, como no caso dos Ofícios, ou requerer a leitura do conteúdo para depreende-lo.

É essencial para a busca posterior do documento na base do sistema, sendo importante registrar as particularidades existentes no conteúdo e, se possível, fora dele, para facilitar o filtro e a pesquisa do respectivo documento.

Pode ser padronizado de acordo com a classificação arquivística atribuída ao documento.

A seguir, exemplos de documentos com a indicação dos respectivos assuntos no texto:

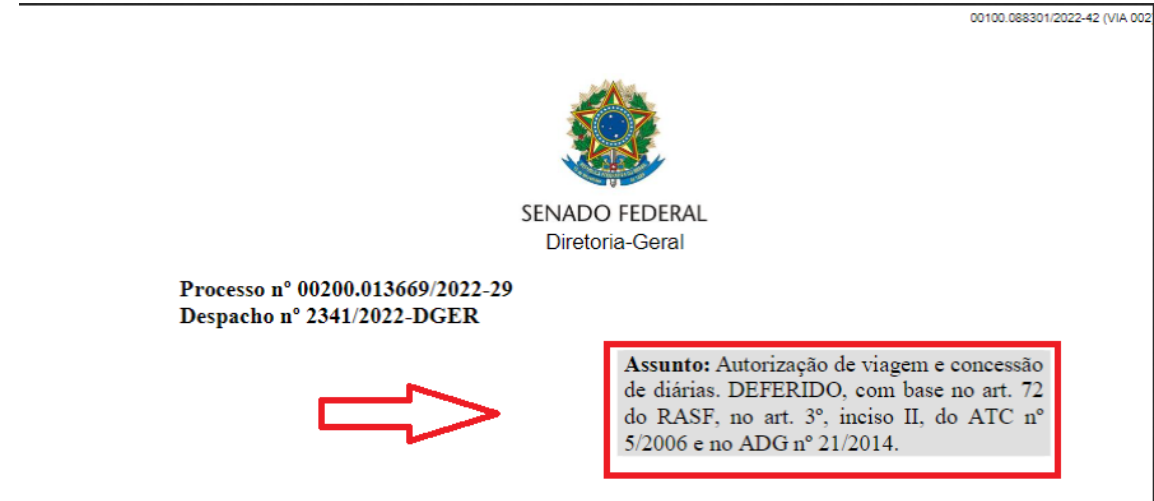

Senhora Assessora-Chefe da ASQUALOG,

Trata-se de solicitação<sup>1</sup> para pagamento de diárias e emissão de passagens aéreas à servidora MARIA TEREZINHA NUNES, matrícula nº 46817, Analista Legislativo - Gestora da Rede Equidade e Vice-Coordenadora do Comitê Permanente pela Promoção da Igualdade de Gênero e Raça do Senado Federal, lotada no Gabinete Administrativo da SEGP (SEGP/GBSEGP/DGER), visando a sua visita ao Instituto Avon, no dia 23/08/2022, na cidade de São Paulo-SP.

00100 088728/2022-4

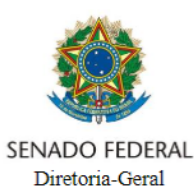

### Processo nº 00200.012996/2020-00 Despacho nº 2347/2022-DGER

Ao SCCO/ILB Gestão do Contrato nº 142/2020

**Senhor Gestor,** 

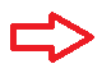

Considerando o disposto nos parágrafos primeiro e segundo da Cláusula Quarta e a Cláusula Quinta do Contrato nº 142/2020<sup>1</sup> atesto os serviços prestados na Nota Fiscal nº 00024894, anexa, emitida pela Fundação Getúlio Vargas - FGV, em 2/8/2022, relativa ao curso DPA - Doutorado Profissional de Administração (parcela 20 de 36). Encaminho o presente documento ciência e demais providências quanto

ao pagamento da referida nota fiscal.

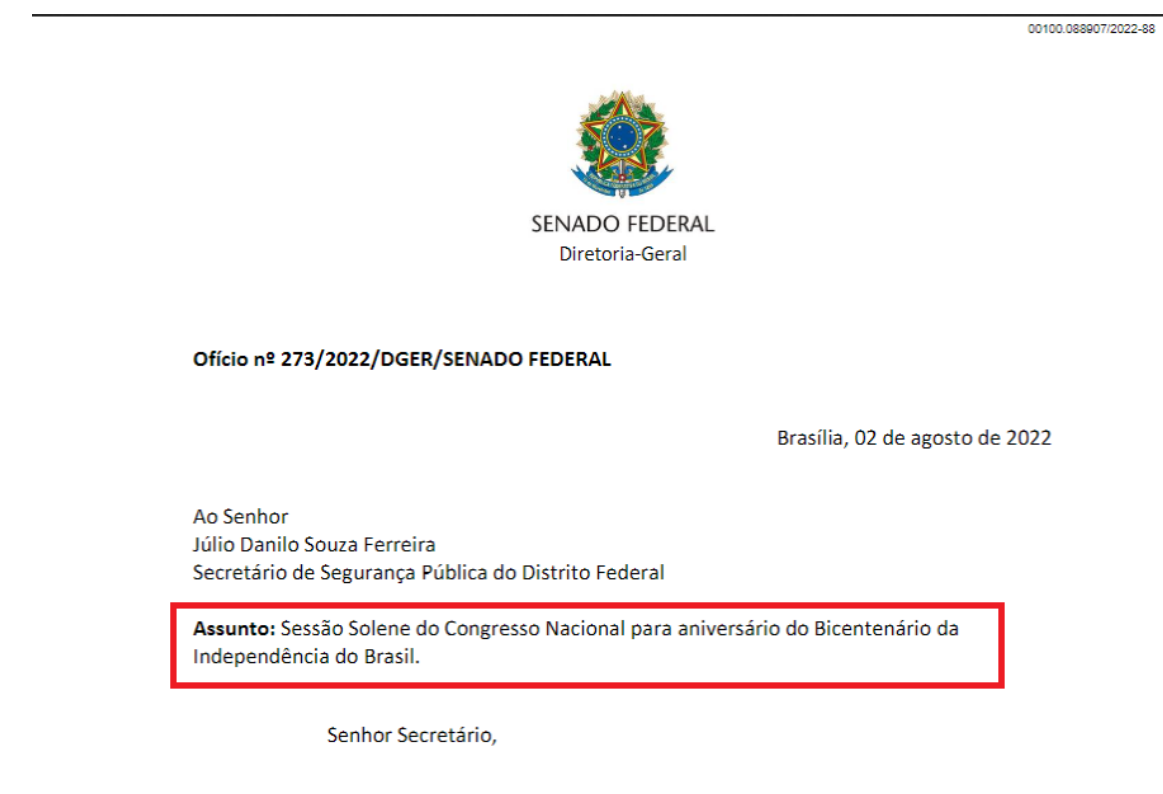

Procedência: Campo de vocabulário controlado.

Refere-se à pessoa física ou jurídica que produziu o documento.

Geralmente, está indicada no documento relacionado ao assinante e/ou o órgão/instituição que o assinante representa.

Pode ser identificado pelo timbre ou logomarca presente no documento, geralmente na parte superior deste.

No SIGAD, usa a mesma base (vocabulário controlado) que o campo Interessado.

Este campo só existe para cadastro de documentos externos.

A seguir, exemplos de documentos com a indicação da procedência no

texto:

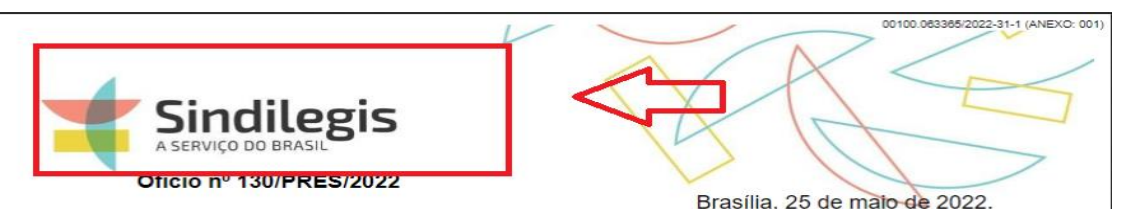

Ao Excelentíssimo Senhor **SENADOR RODRIGO PACHECO** Presidente do Senado Federal

Assunto: Recomposição das perdas inflacionárias dos servidores.

Excelentíssimo Senhor Presidente,

O Sindicato dos Servidores do Poder Legislativo Federal e do Tribunal de Contas da União - Sindilegis, diante de seu papel institucional de defesa de seus representados, encaminha o presente expediente em busca de uma solução para a recomposição do poder de compra dos servidores desta Casa, já extremamente debilitado em função das perdas inflacionárias dos últimos anos.

Como se sabe, as perdas acumuladas desde 2016, data do último reajuste da remuneração dos servidores<sup>1</sup>, chegam a 36,05%, conforme tabelas anexas. Desde então, as famílias desses servidores vêm sofrendo cada vez mais com

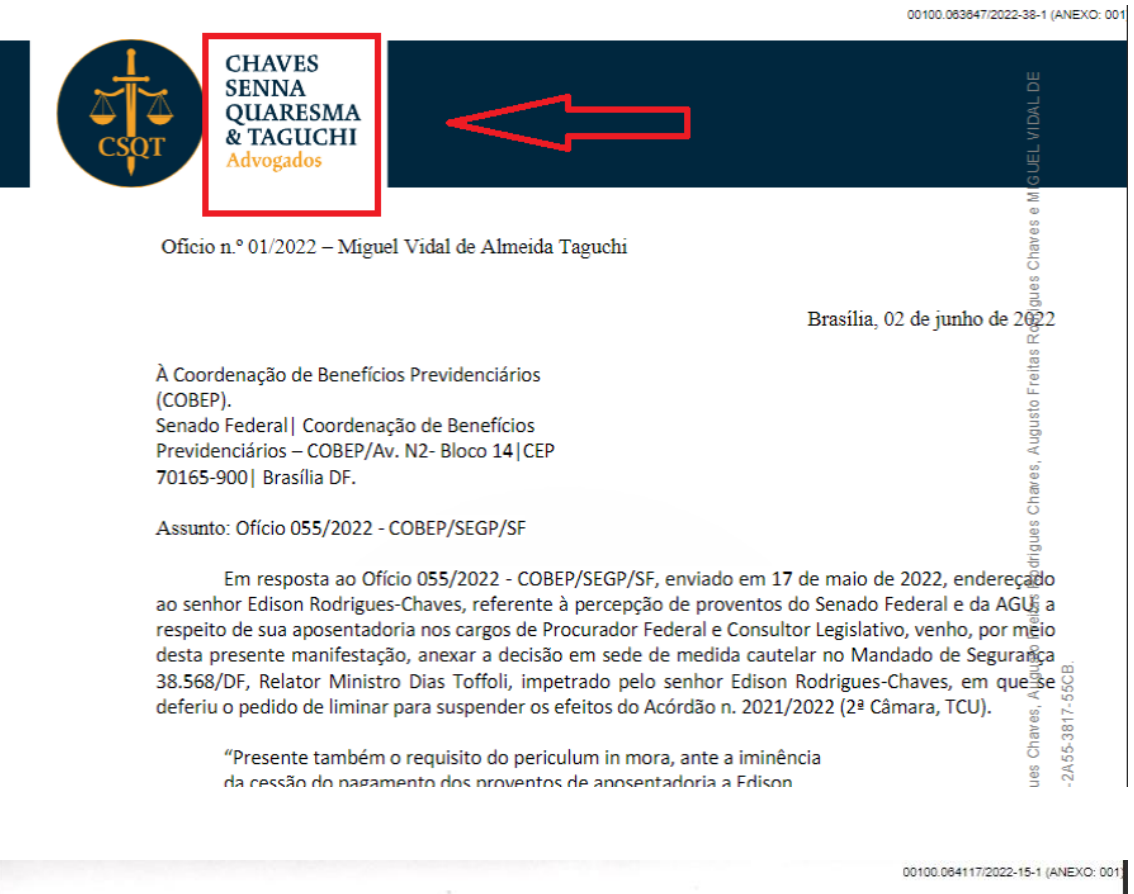

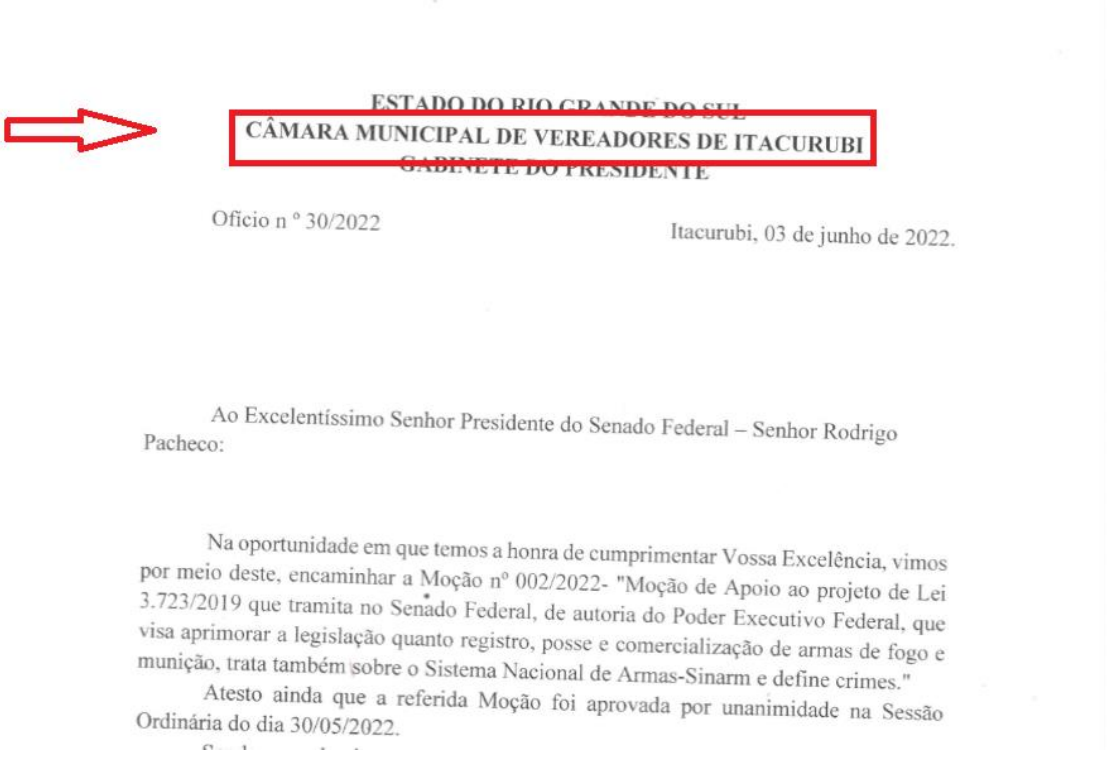

**Tipo de remessa**: Campo de vocabulário controlado.

Refere-se ao canal usado para a entrada do documento externo no Senado

Federal.

No caso documentos físicos, exige o conhecimento dos registros postais ou da entrega pessoal dos respectivos documentos.

Este campo só existe para cadastro de documentos externos.

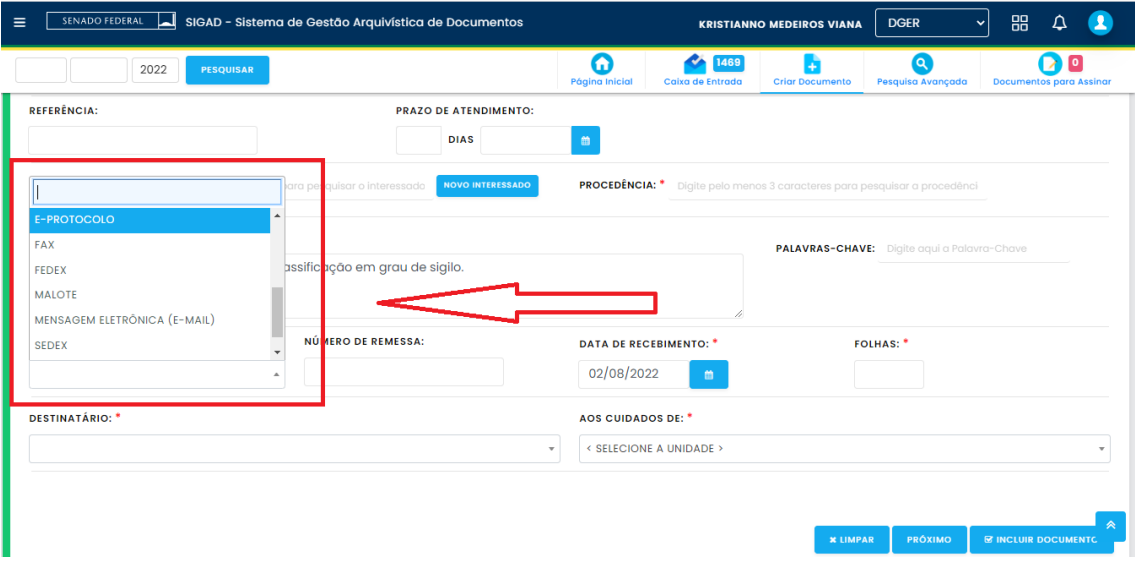

**Data de recebimento**: Campo de vocabulário controlado.

Refere-se à data da entrada/entrega do documento no Senado Federal, de

acordo com o canal escolhido.

Este campo só existe para cadastro de documentos externos.

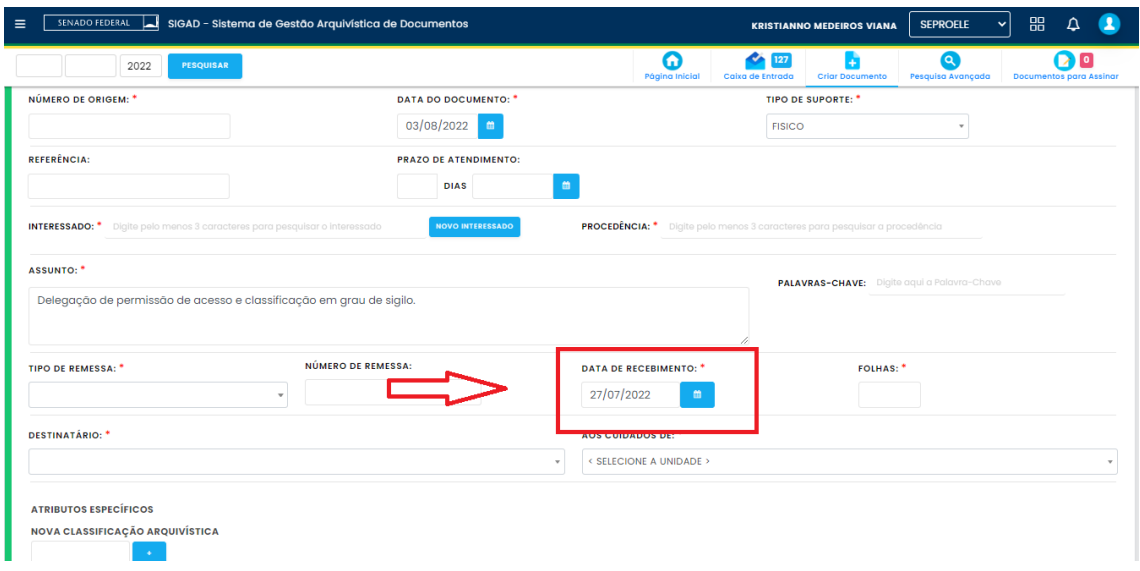

**Destinatário**: Campo de vocabulário controlado.

Refere-se à unidade/divisão organizacional interna do Senado Federal.

Pode estar explicita no documento com a denominação de destinatário, ou

exigir o conhecimento da estrutura organizacional para identificar a opção correta.

Este campo só existe para cadastro de documentos externos.

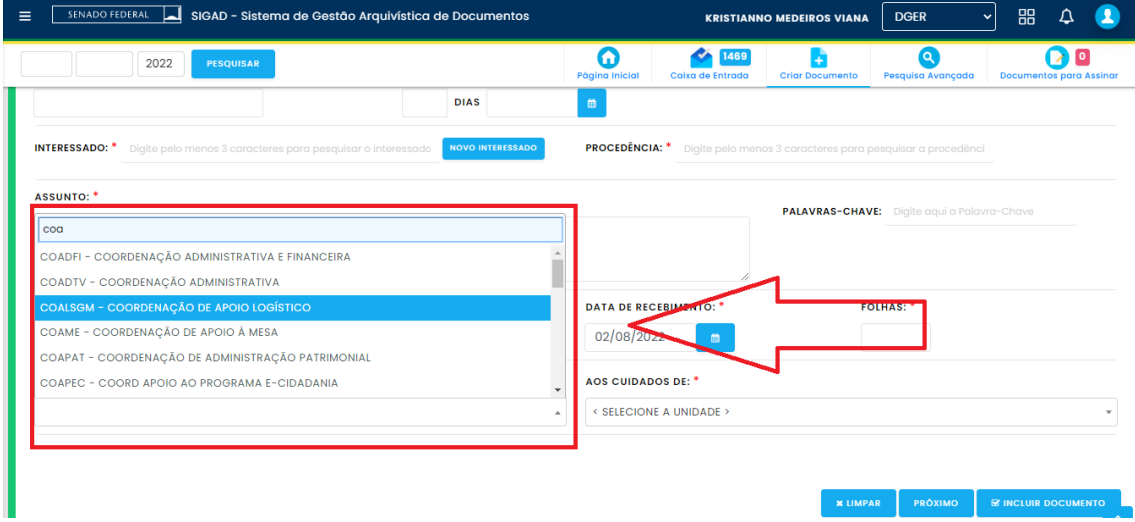

Podemos elencar como principais problemas no preenchimento dos metadados acima da seguinte forma:

- **Erro humano**: quando o usuário, por motivos diversos, coloca um dado inverídico ou não correspondente ao documento cadastrado. Pode ocorrer tanto nos campos de texto livre como nos campos de listas pré-estabelecidas.
- **Falta de padronização**: quando o usuário não segue um padrão de preenchimento estabelecido, ou usa termos distintos, de forma muito resumida ou de forma muito extensa, ocultando ou amplificando informações, ou ainda utilizando de sinônimos, acrônimos e/ou abreviações indevidamente. Ocorrem nos campos de texto livre.

Como consequências destes problemas estão a falha na identificação/indexação e falha na busca/recuperação dos registros cadastrados.

## **2.2.Classificação Arquivística**

A Classificação Arquivística tem como objetivo relacionar o documento produzido/recebido com as atividades, funções, processos de trabalho, ou estruturas organizacionais que justificam a sua produção/recebimento. É peça chave na gestão documental pois permite, minimamente, identificar quais conjuntos documentais devem ser preservados ou não, e por quanto tempo, levando em consideração questões de ordem jurídica, fiscal, administrativa, informacional e histórica. Pode ser usada também como parâmetro para restrições de acesso e estabelecimento de fluxo de trabalho.

Constitui um metadado de cadastro dos documentos, porém, diferente dos metadados gerais de cadastro, esta informação geralmente **não se encontra explicita no conteúdo dos documentos**, carecendo de análise por parte dos usuários para estabelecer, através de uma estrutura de classes e subclasses chamada Plano de Classificação de Documentos - PCD, a unidade de classificação adequada para encaixar o respectivo documento.

Tal operação exige do usuário tanto um conhecimento do seu papel em relação as funções do órgão ou unidade em que está lotado, do proposito da classificação, como da própria estrutura de classificação (PCD) para que ele tenha condições de preencher corretamente este campo.

O problema vindo deste cenário é a **escolha equivocada da unidade de classificação** ou o **não preenchimento** (quando permitido) deste campo.

Como consequências destes problemas estão, minimamente, a indicação equivocada da destinação correta dos documentos e a necessidade de revisão da classificação, podendo impactar na restrição de acesso e no fluxo de trabalho também.

Os passos que o usuário deve seguir para atribuir determinada classificação arquivística a um documento, basicamente, são:

- 1) Leitura do documento.
- 2) Identificação do autor/produtor do documento, através do:
	- I. Timbre/logomarca impressa no documento.
	- II. Assinante (s).
	- III. Texto.
- 3) Identificação do destinatário do documento, através do texto.
- 4) Identificação da espécie documental, através da forma e/ou do texto.
- 5) Identificação do assunto/tema principal tratado no documento, através do:
	- I. Texto explícito.
	- II. Identificação de termos/palavras-chaves que representem o assunto/tema.
- 6) Identificação na estrutura do Plano de Classificação de Documentos PCD em qual unidade de classificação o assunto/tema do documento se encaixa de forma clara ou aproximada. Hoje, no SIGAD, o usuário possui 3 formas de fazer essa identificação:
	- I. Busca pelo código da unidade (necessário ter conhecimento do código)
	- II. Busca navegando pela estrutura de classes do PCD
	- III. Busca por termos/palavras-chaves encontrados nos descritores (etiquetas) das unidades de classificação do PCD

Abaixo demonstramos um exemplo de documento, e como se daria seu processo de classificação:

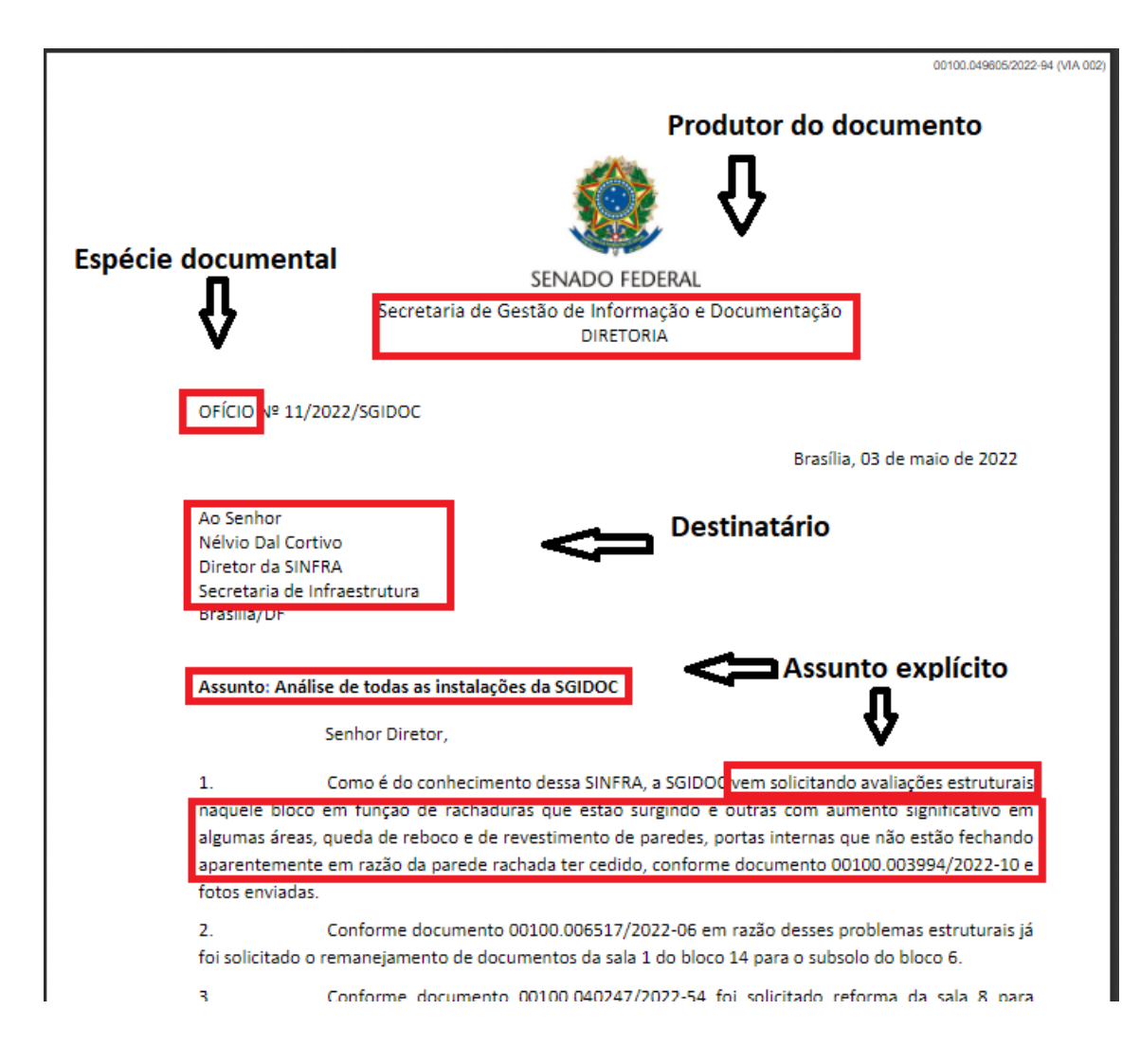

Nota-se que os elementos dos passos 2 a 5 estão claramente identificados.

Neste caso, o usuário deverá escolher uma das 3 opções de busca do código correto.

Vejamos:

A primeira opção e digitar diretamente o código da respectiva classificação, mas necessita saber exatamente qual o código correto.

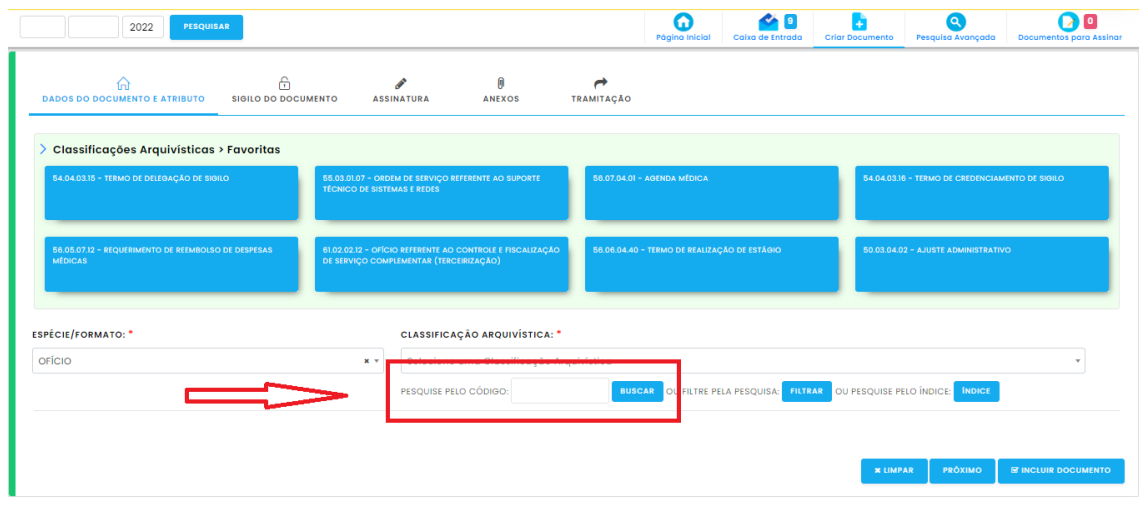

A segunda opção é navegar pela estrutura do plano, o que exige o conhecimento desta. A identificação do destinatário já indica se tratar, em tese, de atividades inerentes à Secretaria de Infraestrutura.

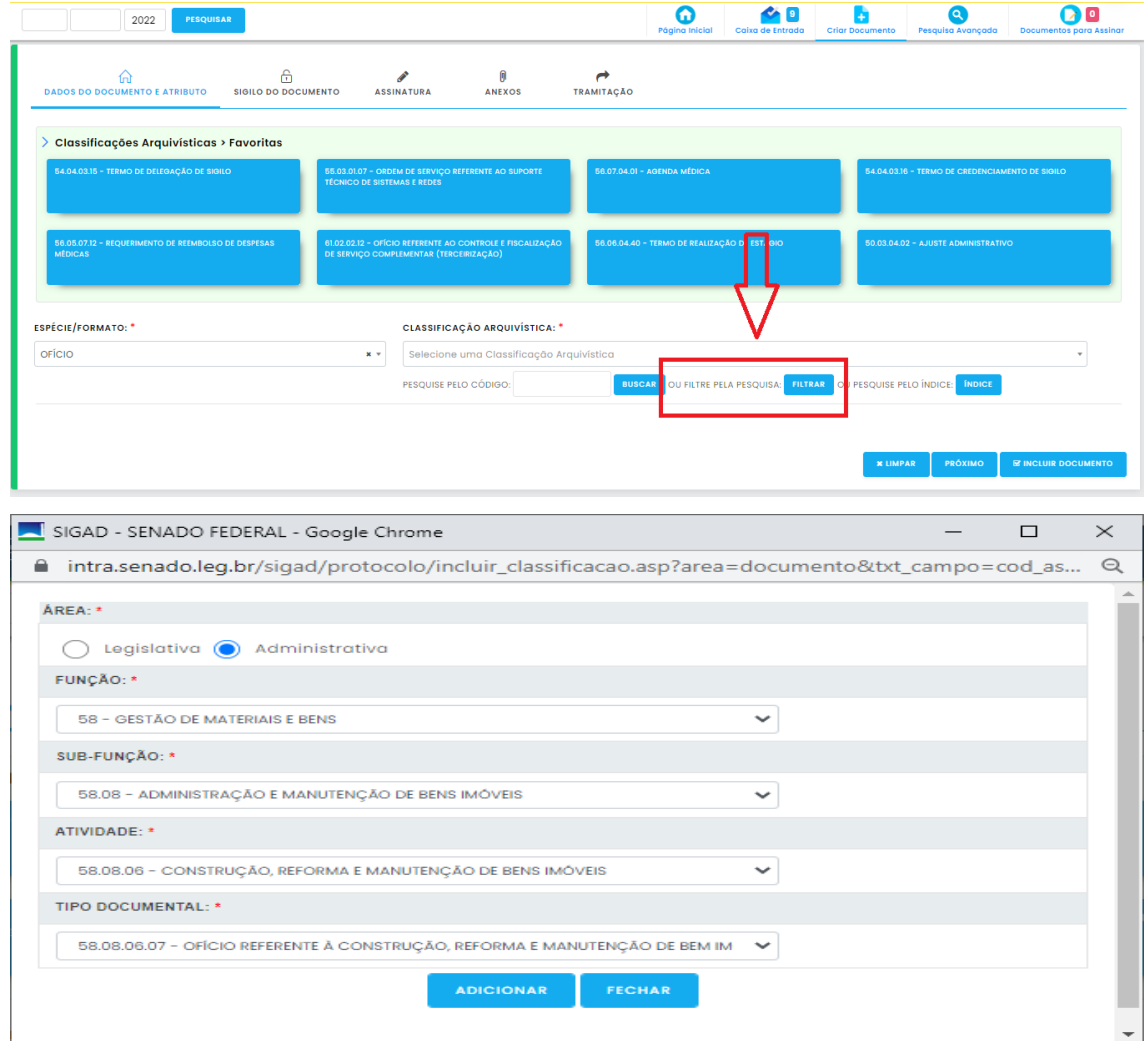

A terceira opção é selecionar termos/palavras-chaves que representem o assunto tratado e encontrar, via busca textual, o correspondente entre os resultados apresentados pelo sistema. Contudo, deve ser ter cuidado com sinônimos ou termos aproximados.

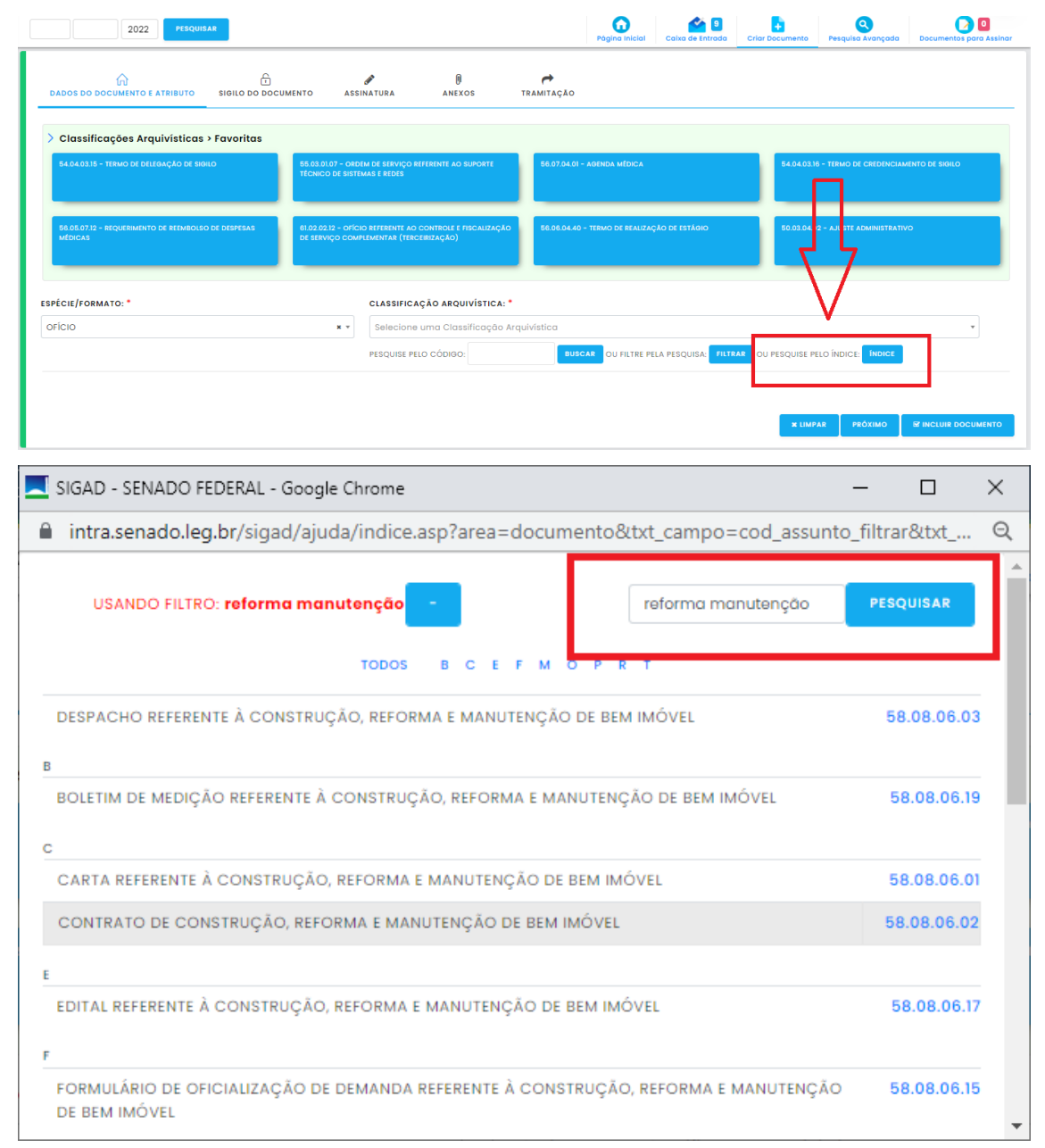

Nesse caso, a classificação arquivística correta é **58.08.06.07 - OFÍCIO REFERENTE À CONSTRUÇÃO, REFORMA E MANUTENÇÃO DE BEM IMÓVEL**

### **3. O Problema da Pesquisa/Busca de Documentos no SIGAD**

A funcionalidade de pesquisa/busca de documentos/processos no SIGAD é parte essencial do sistema, uma vez que é através dela que será possível recuperar os registros nele cadastrados para comprovar e sustentar as ações administrativas que os respectivos documentos representam, bem como garantir e preservar os direitos assegurados por estes.

Não faz sentido manter documentos se não é possível recuperá-los posteriormente.

No SIGAD, essa funcionalidade se traduz em duas telas de pesquisa (simples e avançada) somadas a dezenas de relatórios temáticos (produção, tramitação, definição de assinatura) que devem possibilitar o usuário a buscar os documentos e processos de seu interesse, bem como os eventos que são executados relativos a eles.

Todas as informações usadas para executar as pesquisas, sejam elas feitas diretamente nas telas de pesquisa ou através dos inúmeros relatórios disponíveis, são mantidas nos bancos de dados do sistema, e provem das seguintes fontes:

- I. Metadados inseridos pelos usuários durante o uso da ferramenta.
- II. Conteúdo textual dos documentos inseridos no sistema.

Portanto, as informações que servirão de parâmetros para a pesquisa de documentos e processos no SIGAD são dados estruturados inseridos através da própria interface do software mais o conteúdo textual extraído dos documentos por meio da tecnologia de reconhecimento óptico de caracteres (OCR).

As telas de busca, sejam elas de Pesquisa Simples ou Pesquisa Avançada, ou os Relatórios de Documentos ou Processos, implementam um conjunto de filtros para que o usuário restrinja um conjunto possível de resultados para encontrar o registro desejado, ou faça uma busca textual no conteúdo dos documentos e em campos textuais específicos.

Os resultados são sempre em forma de tabelas onde a primeira coluna indica o identificador único dos registros encontrados, ou seja, o Número Único de Protocolo - NUP.

Os resultados são exportáveis para planilhas Excel.

A Pesquisa Simples utiliza um único parâmetro, que é o justamente o Número Único de Protocolo – NUP, e por esse motivo, traz resultados exatos para o usuário já que não existem dois registros com o mesmo NUP.

A Pesquisa Avançada, por sua vez, traz um conjunto de filtros, representados por metadados, que delimitam a pesquisa e podem ser usados isoladamente ou em conjunto.

Os relatórios também utilizam um conjunto de filtros relativos ao tema especifico tratado por estes.

Vejamos a seguir as opções de pesquisa/busca disponíveis mais detalhadamente:

### **3.1.Pesquisa Simples**

A Pesquisa Simples é a forma mais básica de se buscar registros no SIGAD, pois implementa apenas um campo/filtro cujos registros usam valores únicos para preenchimento deste.

Trata-se do Número Único de Protocolo – NUP, que identifica unicamente todos os documentos e processos do SIGAD e é formado por um prefixo, um sequencial numérico, o ano de produção/registro e um dígito verificador.

Exemplo de NUP:

# 00100.091308/2022-41

Onde,

00100: Prefixo de documento.

091308: Sequencial numérico.

2022: Ano de produção/registro.

41: Dígito verificador.

Por ser uma modalidade de pesquisa muito simples e utilizar um parâmetro único para os registros, esta busca não apresenta falhas ou dificuldades para o usuário e está disponível tanto em tela específica quanto na *master page* (interface fixa do sistema) do SIGAD.

Abaixo as telas de onde é possível executar a Pesquisa Simples:

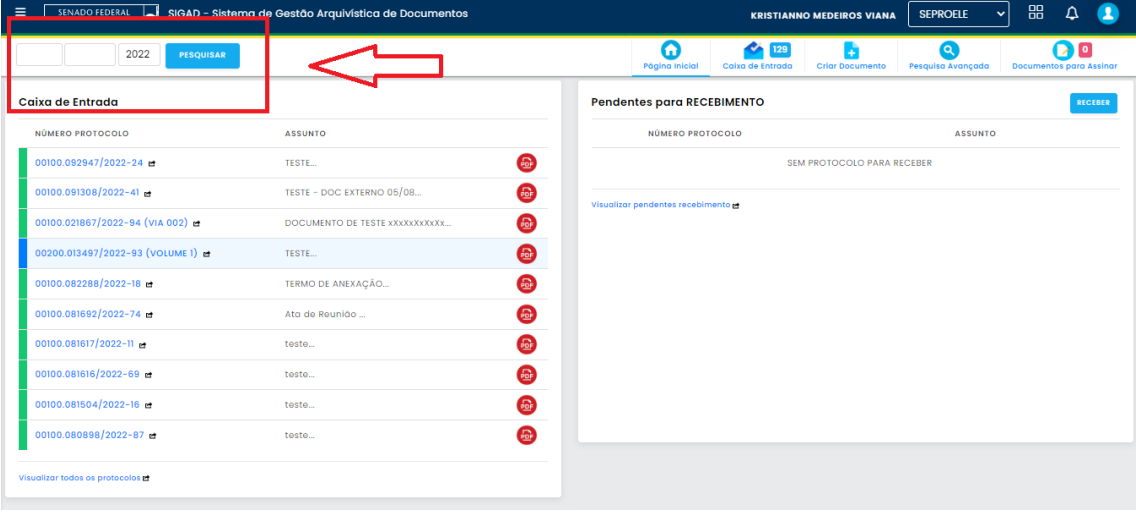

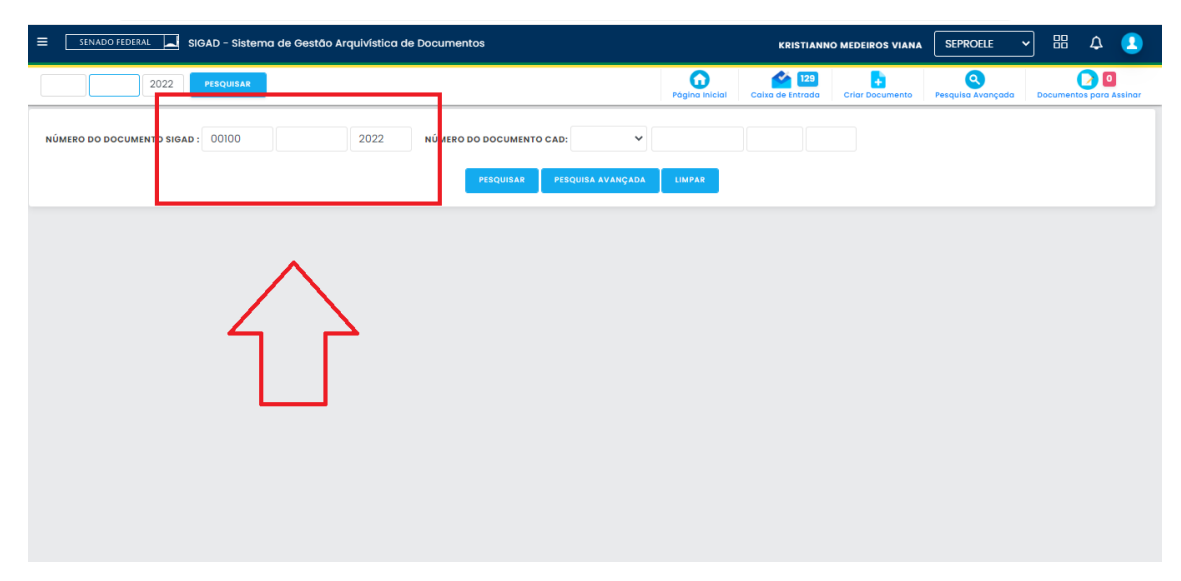

## **3.2.Pesquisa Avançada**

A Pesquisa Avançada é a forma mais complexa de realizar buscas no SIGAD, pois implementa um conjunto de filtros para serem usados na distinção dos resultados, além de disponibilizar um campo para a busca textual no conteúdo dos documentos e em campos textuais específicos.

Atualmente, os filtros disponíveis para busca na tela de Pesquisa Avançada são:

- **Unidade Atual**
- Data de Abertura
- Espécie/formato
- Número de Origem
- Tipo de suporte
- Classificação Arquivística
- Situação
- Grau de sigilo
- Comentário
- Nome alternativo do documento
- Procedência/Interessado
- Palavra-chave
- **Distribuição**
- Campo livre (busca textual)
- **Origem**

Hoje, existem duas telas de pesquisa avançada - uma para processos e uma para documentos. Sendo que o sistema disponibiliza, ainda, a opção de pesquisar usando as duas modalidades em qualquer das telas.

Há, ainda, a possibilidade de gravar os parâmetros usados em pesquisas recentes.

Todos os resultados são exportáveis para planilhas Excel.

Abaixo as telas de Pesquisa Avançada e exemplo de resultado de uma busca.

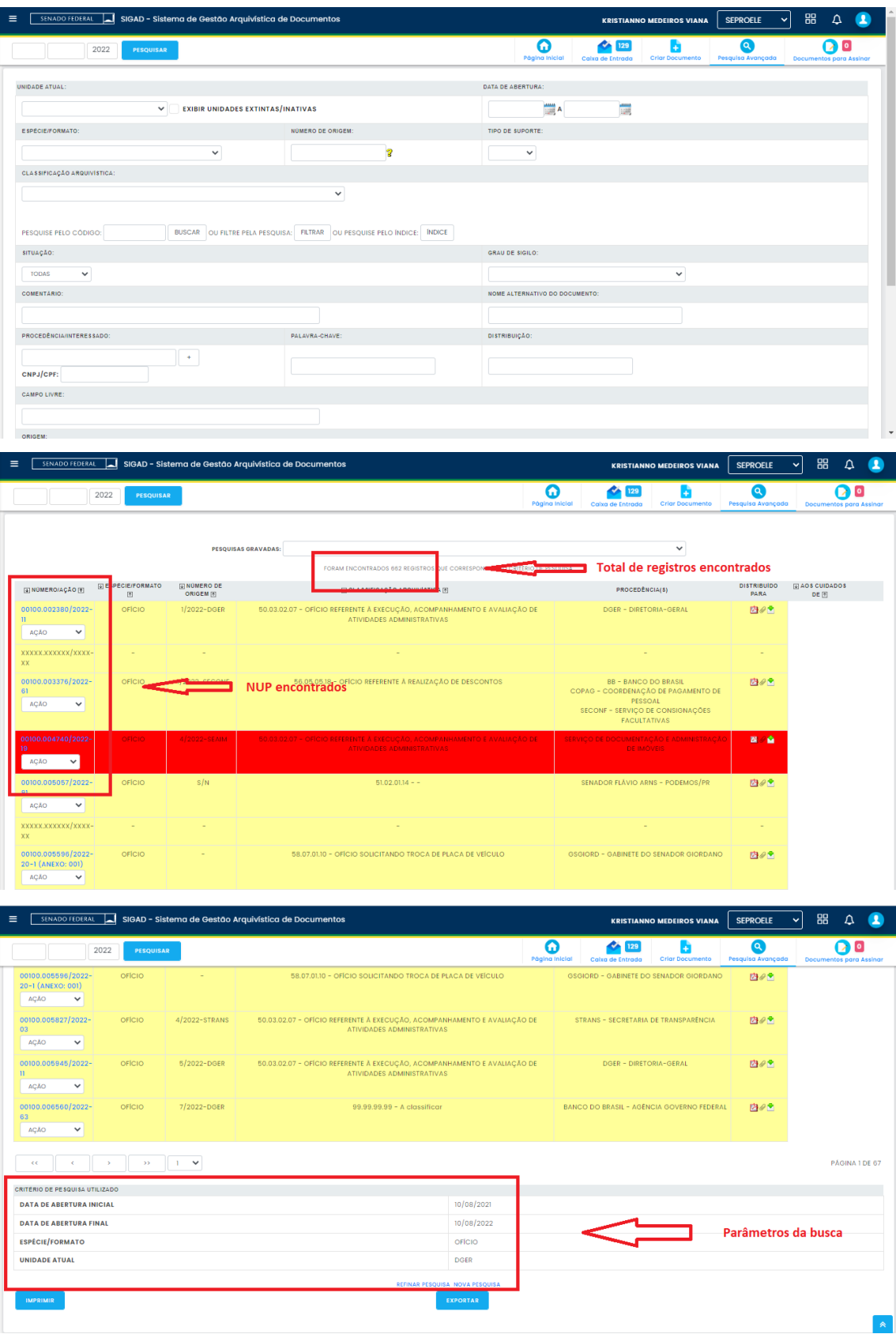

### **3.3.Relatórios**

Os relatórios do SIGAD, tal como a Pesquisa Avançada, implementam um conjunto de filtros que são usados para restringir os resultados, porém com a diferença que estes, além de serem separados por Relatórios de Documentos e Relatórios de Processos, são separados, também, por temas ou eventos específicos da ferramenta.

Estes relatórios são nativos do sistema adquirido do fornecedor, acrescidos de relatórios criados por demandas de usuários ou da própria Direção da Casa.

Por ter um caráter mais especialista, ou seja, possuir filtros específicos de determinados eventos e/ou funcionalidades, são mais adequados a buscar determinadas informações/registros não disponíveis na Pesquisa Avançada. Alguns se tornaram tão completos que podem substituir a Pesquisa Avançada, pois possuem até campo de busca textual no conteúdo dos documentos.

Dessa forma, cada relatório possui seu conjunto específico de filtros adequado à finalidade do próprio.

Vejamos alguns exemplos de relatórios disponíveis e seus respectivos filtros:

## **Relatório de Produção**

Filtros

- Cadastrado na Unidade
- Cadastrado por
- Espécie/formato
- **Tramitado de**
- **Tramitado para**
- Cadastrado entre (início e fim)
- Tramitado entre (início e fim)
- Grau de sigilo
- Recebido entre (início e fim)
- Recebimento (sim ou não)
- **Unidade Atual**
- Tipo de Suporte
- Classificação Arquivística
- **Procedência**
- Campo livre (busca textual)
- Considerar via como produzido (sim ou não)
- Considerar documento como produzido (sim ou não)
- Situação

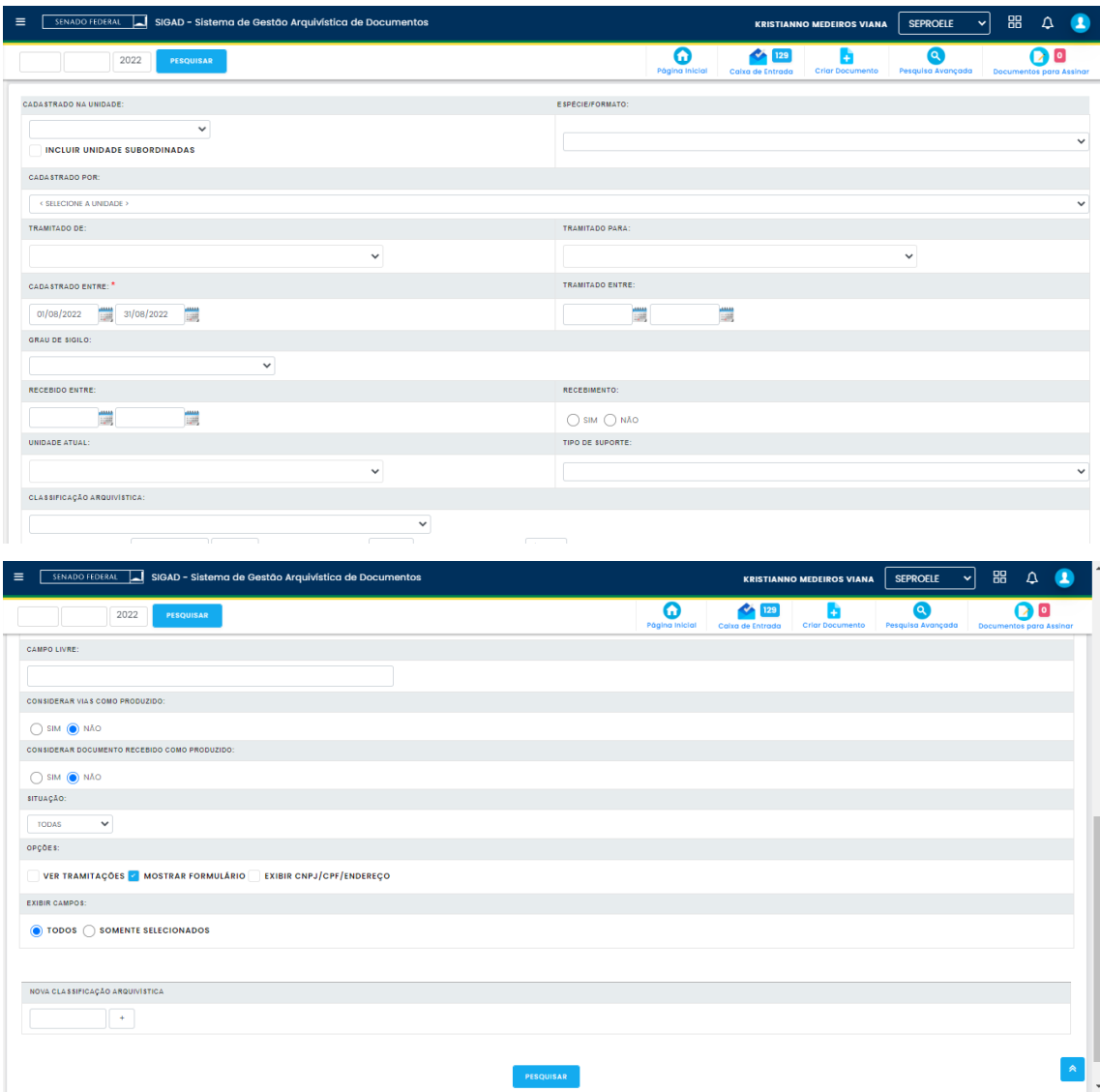

# **Relatório de Tempo de Tramitação**

- Unidade
- Data de Tramitação (início e fim)

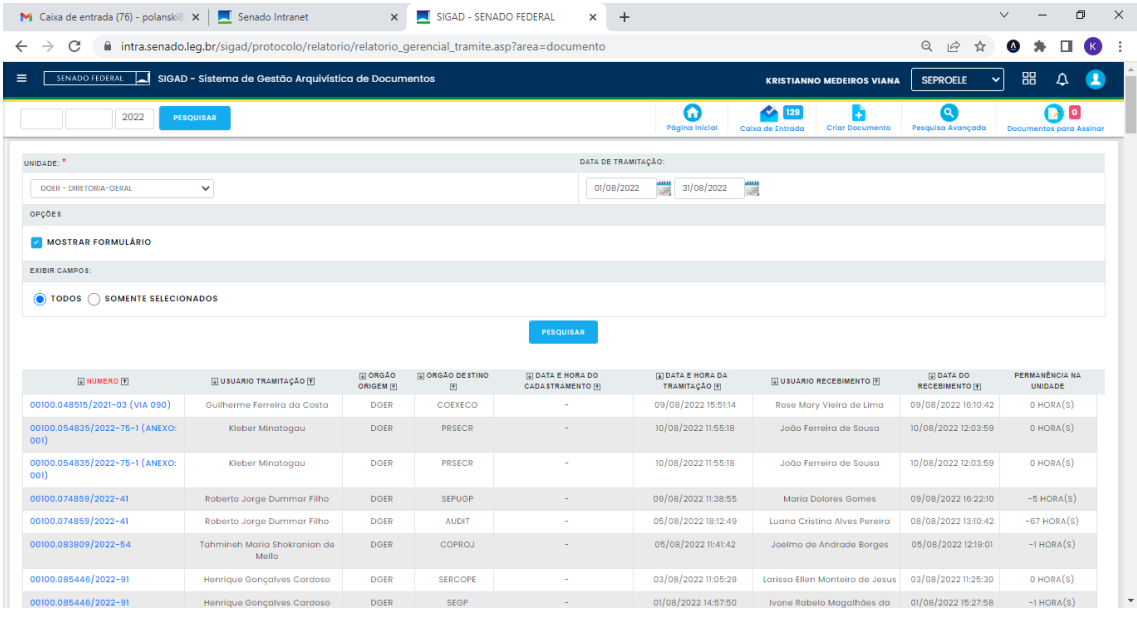

# **Relatório de Definição de Assinatura**

- Unidade Atual
- Espécie/formato
- **Definido por**
- **Definido para**
- Número do Documento (NUP)
- Situação da Definição
- Período de Definição (início e fim)
- Período de Assinatura (início e fim)

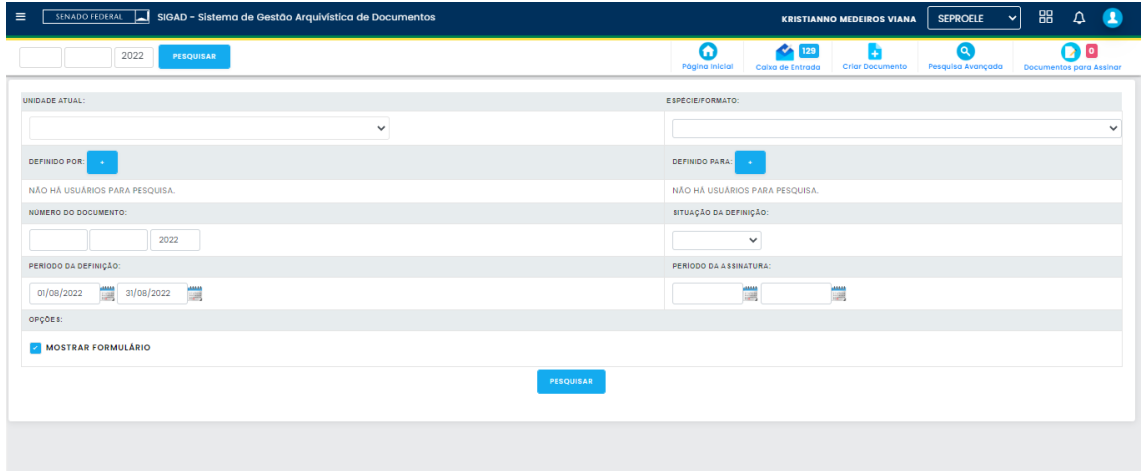

# **Relatório de Ação por Usuário**

- **Unidade**
- Usuário
- Período (início e fim)
- Ação Realizada

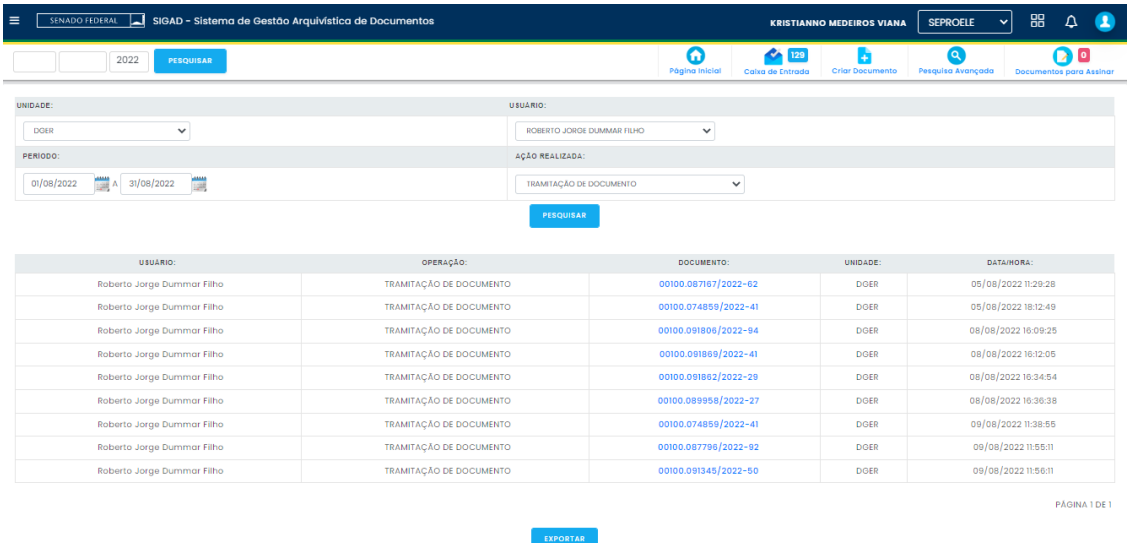

Todos os resultados das buscas dos relatórios do SIGAD são exportáveis para planilhas Excel.

### **3.4.Problemas identificados na Pesquisa do SIGAD**

Mesmo possuindo uma quantidade considerável de opções de pesquisa, os usuários do SIGAD relatam dificuldades em usar e encontrar registros de seu interesse através das funcionalidades de busca disponíveis na ferramenta.

Basicamente, as duas maiores queixas estão relacionadas à **performance** e **acurácia**.

A performance está relacionada ao tempo que o sistema leva para retornar resultados para o usuário.

Já a acurácia se refere à precisão e exatidão do resultado apresentado.

Em outras palavras, o SIGAD demora para retornar resultados aos usuários, e quando retorna, não consegue trazer exatamente a informação/registro que o usuário procura.

Cumpre ressaltar que estes problemas podem ser amplificados pelo enorme volume de documentos e processos cadastrados no SIGAD combinado com termo muito genéricos, ou ainda, a ausência de filtros mínimos que delimitem o universo da busca.

Mesmo assim, os usuários relatam diversos episódios em que se tem certeza da produção de determinado documento ou processo, porém não conseguem encontra-los via funcionalidade de pesquisa, ainda que utilizando termos específicos presentes nos

documentos e/ou os filtros adequados. Pesquisar no SIGAD tornou-se uma tarefa difícil, a não ser que o usuário conheça o exato NUP do registro que busca.

Após estudos sobre as causas desta deficiência, podemos elencar 3 pontos que contribuem diretamente para o insucesso das buscas por documentos e informações no SIGAD. São eles:

*A interface do usuário*: O SIGAD disponibiliza, nas suas principais telas de pesquisa, filtros incompletos ou que não se relacionam entre si, de forma que determinadas informações devem ser combinadas entre mais de uma ferramenta de pesquisa para obter a informação desejada. Ao mesmo tempo que exibe, muitas vezes, filtros pouco ou nunca utilizados, por não possuir função relevante para o dia a dia dos usuários. Umas das maiores queixas é a ausência de um supercampo similar ao Google.

Os principais problemas neste ponto são:

- o Ausência de um supercampo estilo Google
- o Filtros relacionados espalhados por diversas telas
- o Excesso de filtros pouco ou nunca usados
- o Filtros engessados, sem possibilidade de configuração e combinação

*A apresentação dos resultados*: Está é a principal queixa, pois o SIGAD não informa com clareza em quais registros os termos buscados foram encontrados, o que é dificultado pelo volume retornado como resultado, tornando a busca uma tarefa hercúlea. A interface dos resultados também é ruim e ainda está em desacordo com o recente padrão de design do sistema.

Os principais problemas neste ponto são:

- o Ausência de indicação precisa onde os termos foram encontrados
- o Grande volume de resultados sem possibilidade de refiltragem ou recombinação
- o Ausência de separação dos termos encontrados nos metadados e no conteúdo

*Motor de pesquisa*: O SIGAD não usa um mecanismo de busca que provê funcionalidades específicas de pesquisa, com bibliotecas modernas que provem, principalmente, performance e acurácia aos resultados. O motor de pesquisa do SIGAD não disponibiliza recursos mais avançados para filtrar e organizar as informações e documentos retornados.

Os principais problemas neste ponto são:

- o Baixa performance
- o Baixa acurácia
- o Ausência de recursos importantes em buscas textuais, como sinonímia, aproximação, busca booleana.

Dessa forma, entendemos que aprimorar a interface de pesquisa do usuário, os recursos de apresentação de resultados e o próprio motor de pesquisa é a chave para melhorar a funcionalidade de pesquisa do SIGAD.